# **Obrada lopatica aksijalnog stroja na obradnom centru**

#### **Erdeljac, Marko**

#### **Undergraduate thesis / Završni rad**

**2019**

*Degree Grantor / Ustanova koja je dodijelila akademski / stručni stupanj:* **Karlovac University of Applied Sciences / Veleučilište u Karlovcu**

*Permanent link / Trajna poveznica:* <https://urn.nsk.hr/urn:nbn:hr:128:043150>

*Rights / Prava:* [In copyright](http://rightsstatements.org/vocab/InC/1.0/) / [Zaštićeno autorskim pravom.](http://rightsstatements.org/vocab/InC/1.0/)

*Download date / Datum preuzimanja:* **2024-07-14**

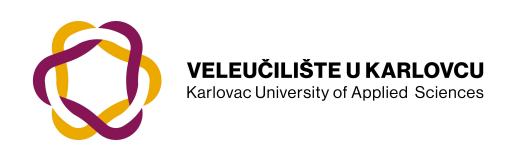

*Repository / Repozitorij:*

[Repository of Karlovac University of Applied](https://repozitorij.vuka.hr) [Sciences - Institutional Repository](https://repozitorij.vuka.hr)

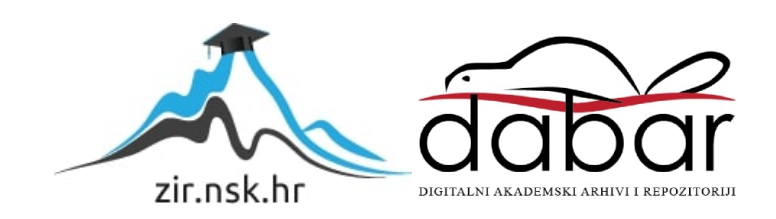

**VELEUČILIŠTE U KARLOVCU STROJARSKI ODJEL STRUČNI STUDIJ STROJARSTVA**

MARKO ERDELJAC

# **OBRADA LOPATICA AKSIJALNOG STROJA NA OBRADNOM CENTRU**

ZAVRŠNI RAD

Karlovac, 2019.

# **VELEUČILIŠTE U KARLOVCU STROJARSKI ODJEL STRUČNI STUDIJ STROJARSTVA**

MARKO ERDELJAC

# **OBRADA LOPATICA AKSIJALNOG STROJA NA OBRADNOM CENTRU**

**Axial machine blade processing on a machining center**

ZAVRŠNI RAD

MENTOR:

Brozović Marijan, dipl.ing.,v .pred.

Karlovac, 2019.

#### **IZJAVA**

Izjavljujem da sam ovaj rad izradio samostalno koristeći stečena znanja tijekom studija i navedenu literaturu, uz nesebičnu stručnu pomoć višeg predavača Marijana Brozovića, dipl.ing. kojem se zahvaljujem na savjetima i ukazanom povjerenju tokom studija.

Zahvaljujem svojoj obitelji i prijateljima na potpori tijekom studiranja, djelatnicima tvrtke "Croatia Pumpe Nova d.o.o." te Mariju Kolaru, dipl.ing.na stručnoj pomoći i savjetima koji su pomogli pri izradi ovog završnog rada.

Marko Erdeljac

\_\_\_\_\_\_\_\_\_\_\_\_\_\_\_\_\_

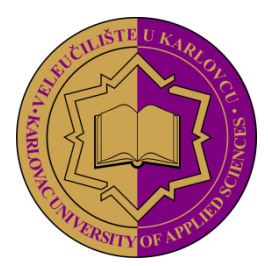

**VELEUČILIŠTE U KARLOVCU KARLOVAC UNIVERSITY OF APPLIED SCIENCES** Trg J.J.Strossmayera 9 HR-47000, Karlovac, Croatia Tel. +385 - (0)47 - 843 - 510 Fax. +385 - (0)47 - 843 – 579

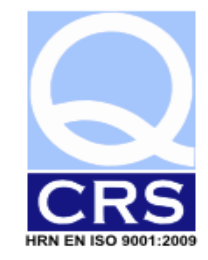

# **VELEUČILIŠTE U KARLOVCU**

**Stručni** / specijalistički **studij: Strojarstva** (označiti)

Usmjerenje: **Proizvodno strojarstvo** Karlovac, 25.09.2018

# **ZADATAK ZAVRŠNOG RADA**

Student: Marko Erdeljac<br>
Matični broj: 0110607057

#### Naslov: **OBRADA LOPATICA AKSIJALNOG STROJA NA OBRADNOM CENTRU**

Opis zadatka:

U uvodu navesti razloge stalne modernizacije proizvodnih pogona.

U općem dijelu dati osnovne karakteristike i ulogu lopatice kao strojnog dijela, odabir materijala, te proces lijevanja i pripreme obratka.

U razradi završnog rada objasniti dosadašnji način obrade lopatice, a za novi tehnološki proces obrade prikazati postupak od modeliranja u programskom paketu *SolidWorks*, odabira alata i generiranja NC koda za obradu na obradnom centru.

Zadatak izraditi i opremiti sukladno Pravilniku o Završnom ispitu VUK-a.

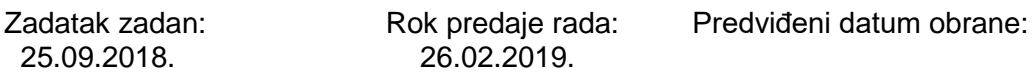

Marijan Brozović, dipl.ing., v. pred.

Mentor: Mentor: Predsjednik Ispitnog povjerenstva:

# SADRŽAJ:

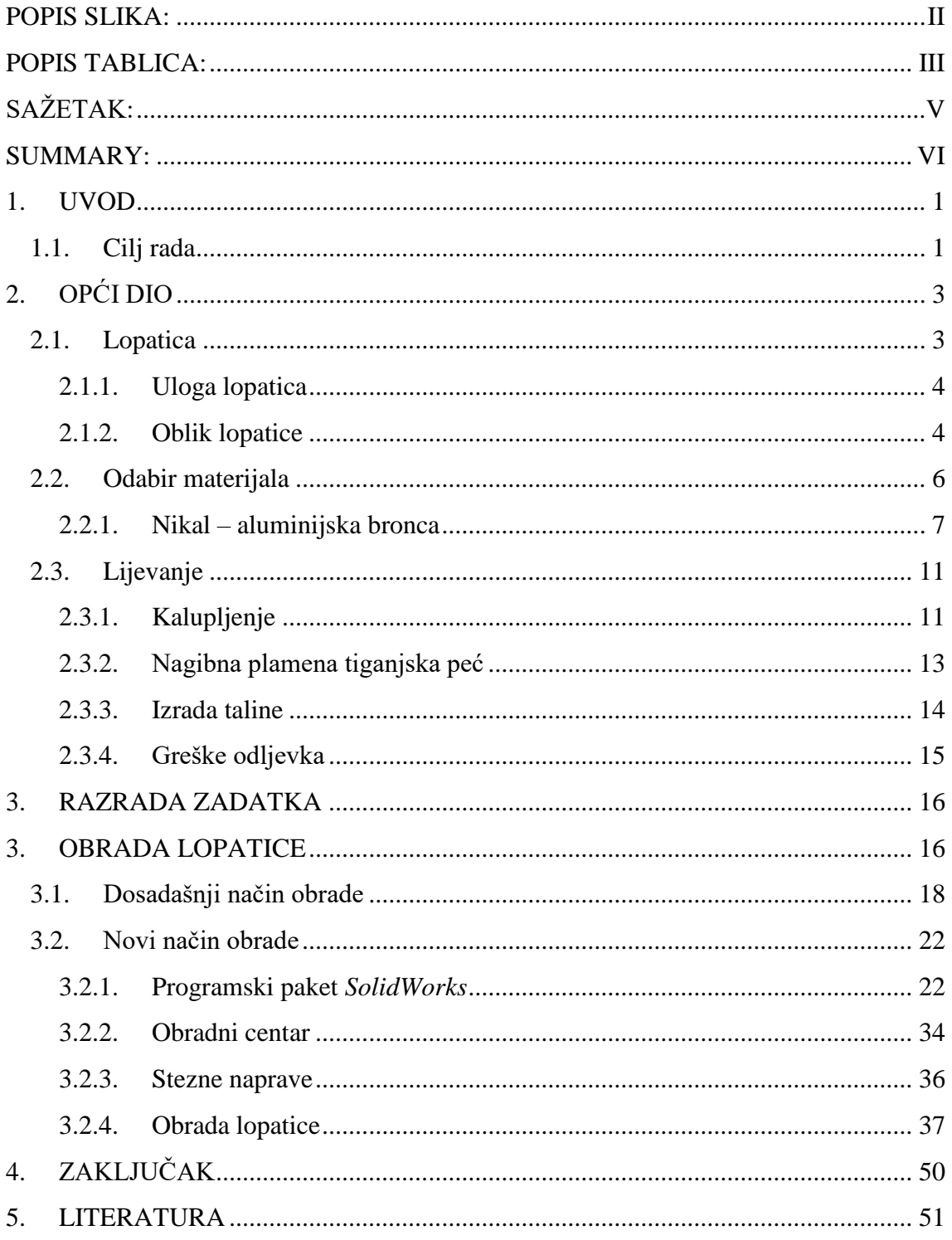

## <span id="page-7-0"></span>**POPIS SLIKA:**

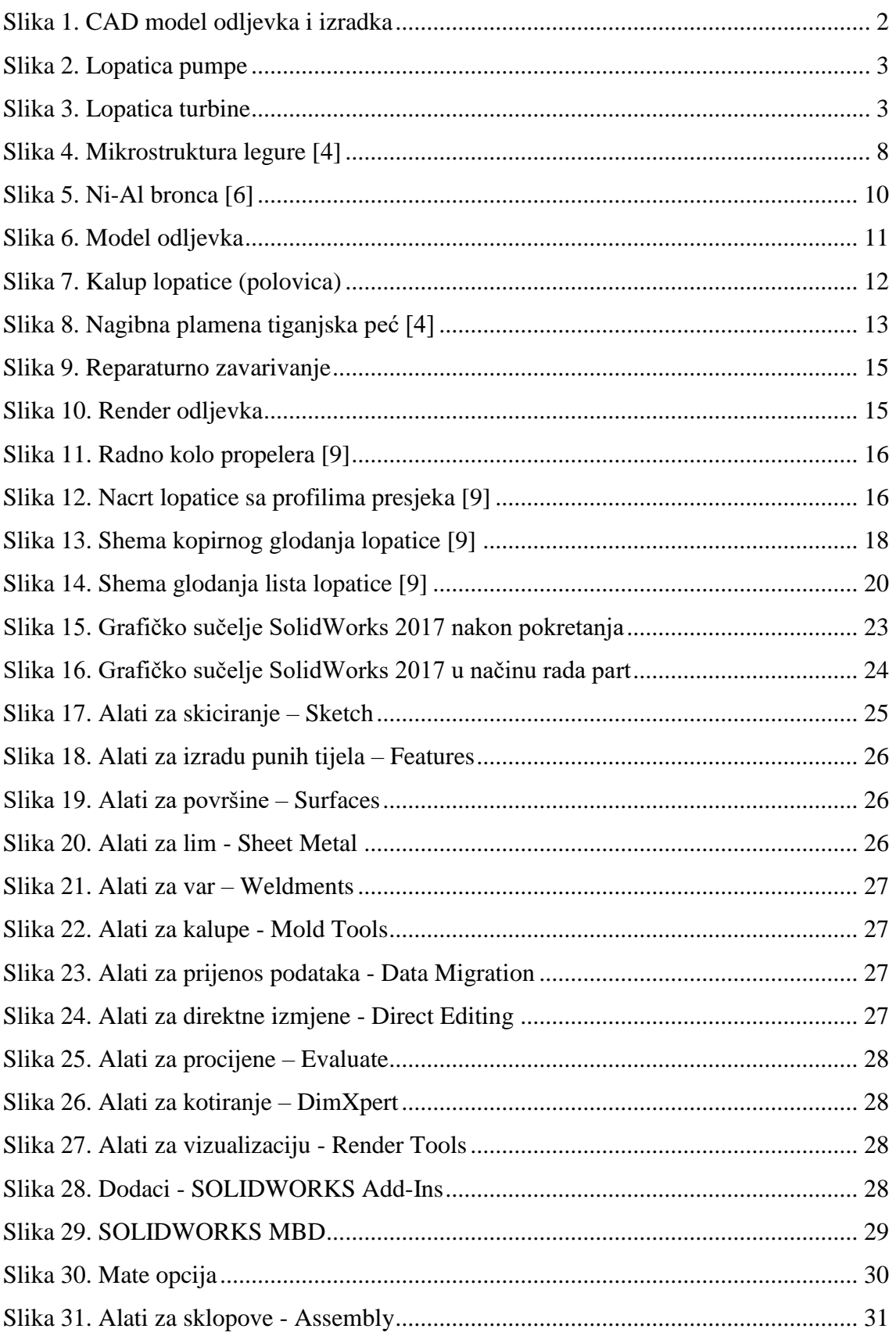

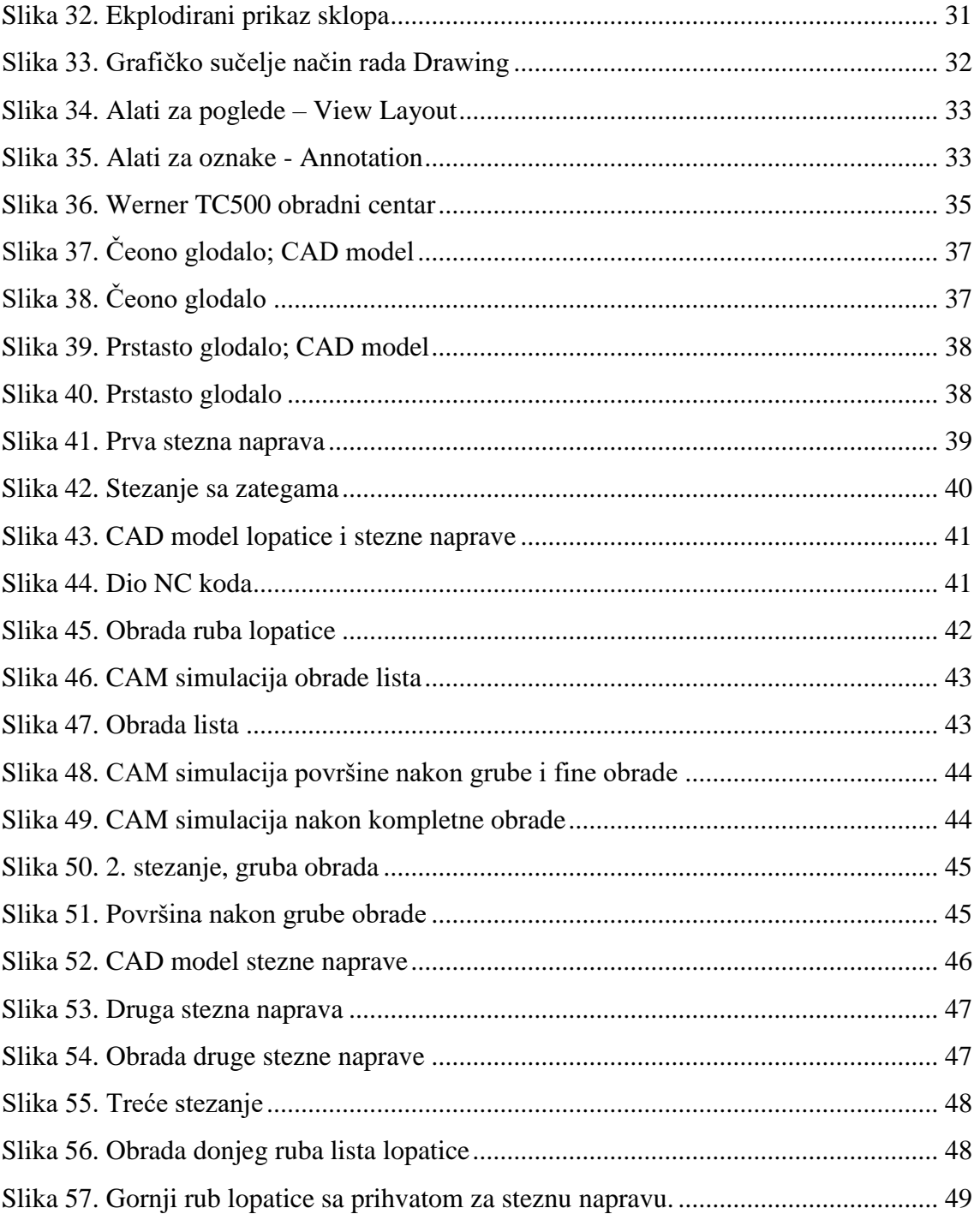

# <span id="page-8-0"></span>**POPIS TABLICA:**

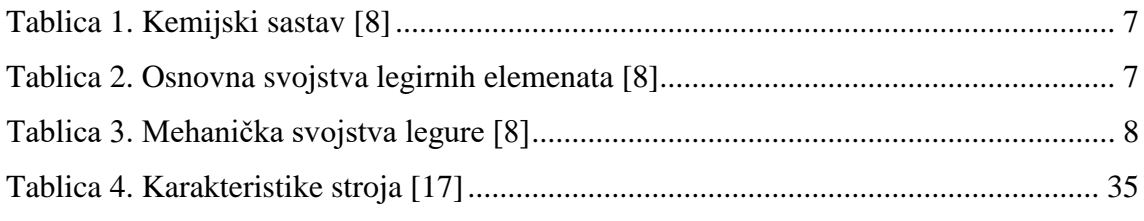

# **POPIS OZNAKA**

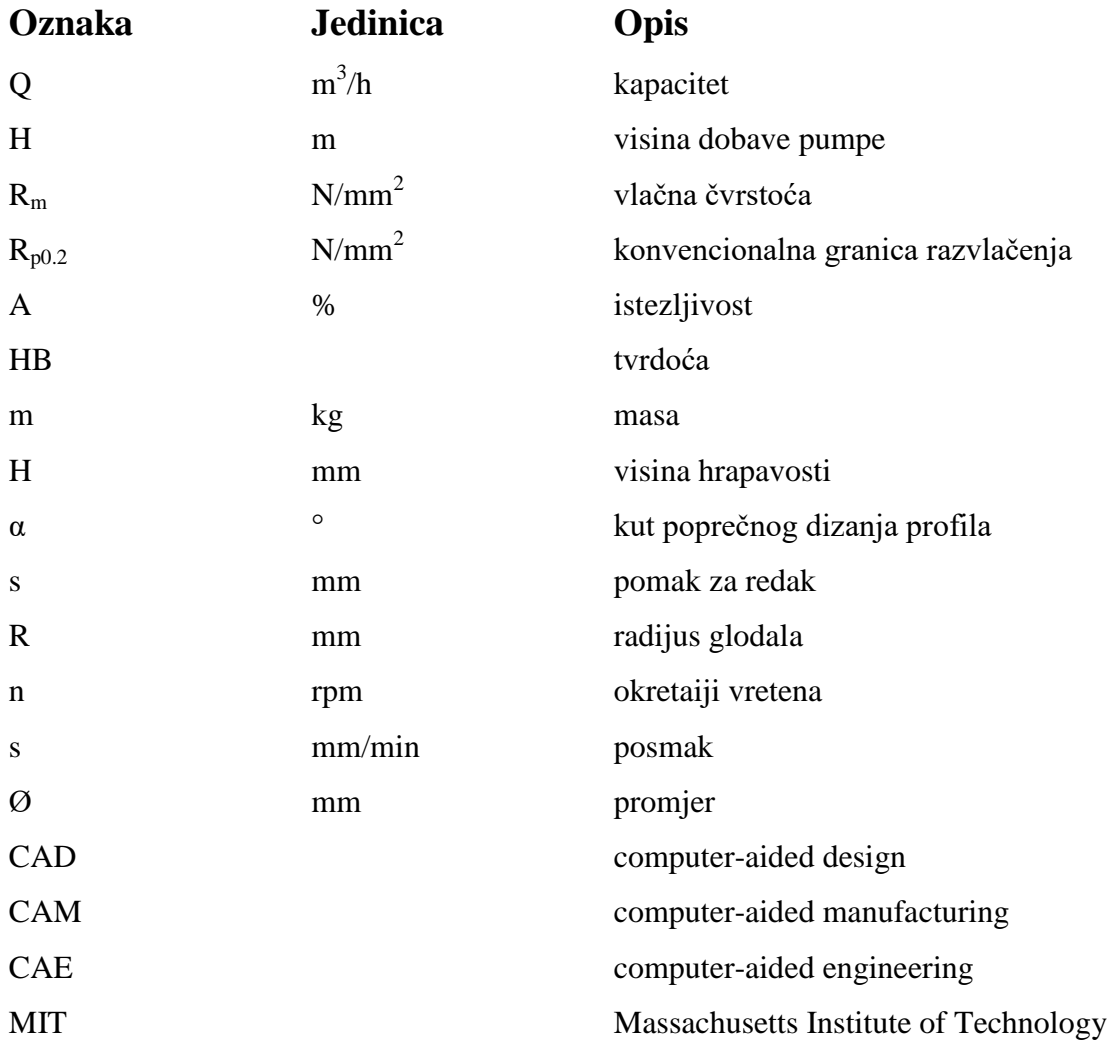

# **OBRADA LOPATICA AKSIJALNOG STROJA NA OBRADNOM CENTRU**

# <span id="page-10-0"></span>**SAŽETAK:**

U ovom radu pojašnjen je princip obrade lopatice aksijalnog stroja na obradnom centru s posebnim osvrtom na pripremu obratka, izbor materijala te usporedbu s prošlim načinima obrade. Sam rad se bazira na živućem projektu proizvodnje lopatica u tvornici "Croatia Pumpe Nova d.o.o." u Karlovcu.

Uvod rada daje zahtjeve tržišta zbog kojih dolazi do modernizacije proizvodnog procesa.

U prvom dijelu rada dane su osnovne karakteristike i uloga lopatice kao strojnog dijela, pojašnjen je odabir materijala te proces lijevanja i pripreme obratka.

Drugi dio rada objašnjava dosadašnji način obrade te se detaljno analizira novi proces obrade lopatice na obradnom centru.

Na kraju rada se izvodi zaključak sa razlozima modernizacije proizvodnog procesa obrade.

**Ključne riječi:** lopatica, aksijalni stroj, lijevanje, obradni centar, glodanje

# **AXIAL MACHINE BLADE PROCESSING ON A MACHINING CENTER**

#### <span id="page-11-0"></span>**SUMMARY:**

This paper explains the principle of machining the blade of an axial machine on a machining center with a special focus on the preparation of the workpiece, the choice of materials and comparison with the previous methods of machining. The work itself is based on a living project for the production of blades at the factory "Croatia Pumpe Nova d.o.o." in Karlovac.

The market demands for the modernization of the production proces are presented in the introduction.

In the first part of the work, the basic characteristics and the role of the blade as a machine part were given, the material selection and casting process and the preparation of the work were clarified.

The second part of the paper explains the current method of processing and analyzes the new blade machining process at the machining center.

At the end of the paper a conclusion is drawn to the reasons for the modernization of the production process.

**Key words:** blade, axial machine, casting, machining center, milling

## <span id="page-12-1"></span><span id="page-12-0"></span>**1. UVOD**

## **1.1. Cilj rada**

Kako u svim granama industrije, tako i u strojarstvu, poslovodstvo tvrtki suočava se s povećanim zahtjevima kupaca koji žele bolju kvalitetu, niže cijene i što kraći rok isporuke, što ima direktan utjecaj na uvjete konstrukcije i proizvodnje, strojeve, alate i proizvodne sustave.

Od samog početka industrijalizacije automatizacija, standardizacija i fleksibilnost strojeva su najvažniji faktori u proizvodnji. Glavni cilj je smanjenje troškova proizvodnje kroz povećanje produktivnosti. Smanjenje troškova direktno utječe na ekonomičnost i profitabilnost poslovanja, čemu svako poduzeće teži.

Kod zahtjeva proizvodnje jediničnih dijelova ili malih serija vrlo je bitna fleksibilnost i prilagodljivost proizvodnog sustava, kako bi se narudžba mogla isporučiti u što kraćem roku. To se postiže integracijom svih poslovnih cjelina u procesu, od konstrukcije, tehnologije i logistike do izrade i isporuke proizvoda.

Skraćivanje vremena postiže se:

- Skraćivanjem vremena obrade
- Smanjenjem zauzetosti alatnog stroja
- Skraćivanjem vremena zadržavanja izratka u proizvodnom prostoru
- Smanjenjem proizvodnog prostora
- Smanjenjem broja radnika u neposrednoj proizvodnji za strojem
- Smanjenjem investicija s obzirom na adekvatno klasično rješenje
- Povećanjem iskorištenja obradne opreme
- Smanjenje napornog fizičkog i intelektualnog rada

Glavna tema ovog rada je obrada lopatice aksijalnog stroja na obradnom centru kao novi način obrade u usporedbi s dosadašnjim načinom obrade na kopirnoj glodalici. Analizom procesa obrade ustanovit će se zadovoljava li način obrade na obradnom centru zahtjeve skraćivanja vremena te dizanja fleksibilnosti i produktivnosti proizvodnog procesa. Sam rad se bazira na živućem projektu proizvodnje lopatica u tvornici "Croatia Pumpe Nova d.o.o." u Karlovcu.

<span id="page-13-0"></span>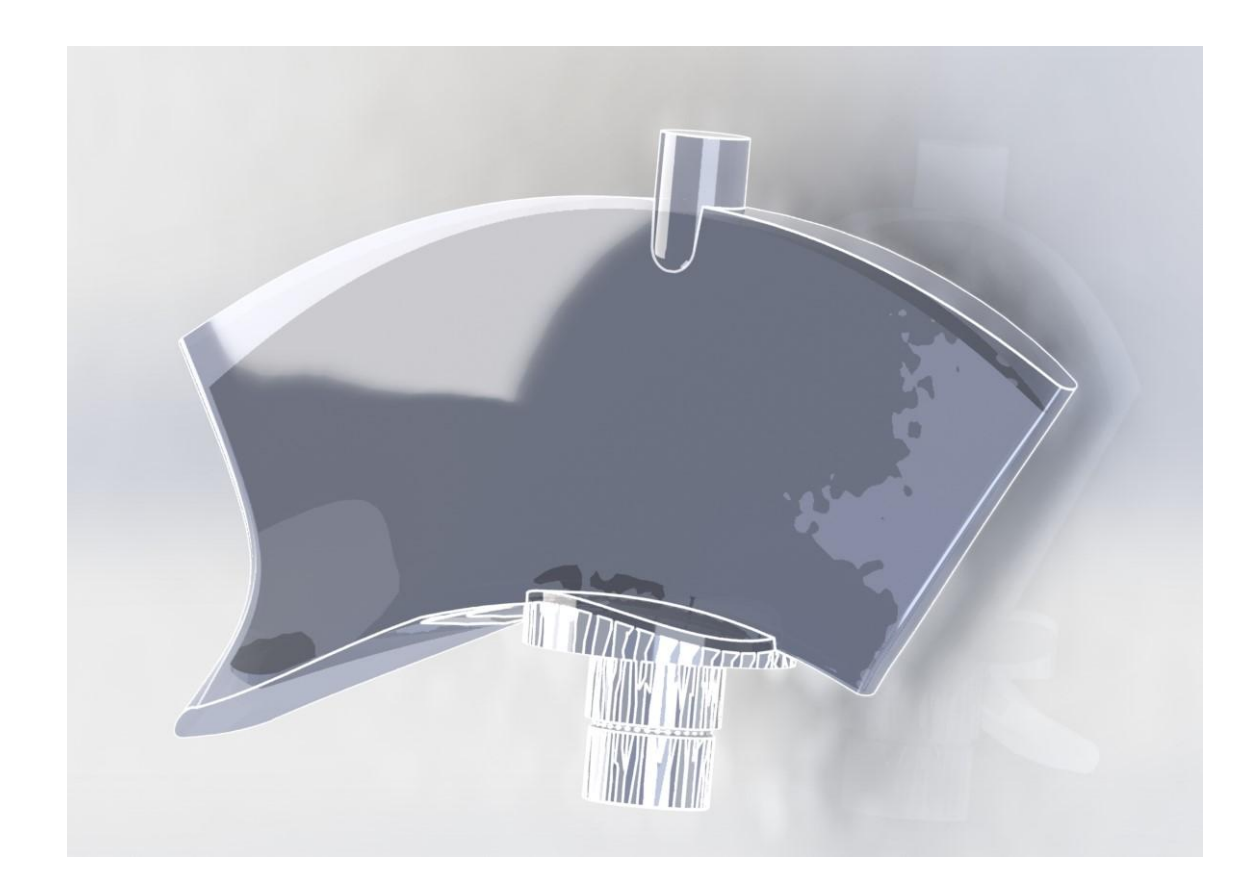

*Slika 1. CAD model odljevka i izradka*

# <span id="page-14-1"></span><span id="page-14-0"></span>**2. OPĆI DIO 2.1. Lopatica**

Lopatice aksijalnih strojeva sastavni su dijelovi plinskih ili parnih turbina i pumpi. One su zaslužne za dobivanje energije iz fluida visokih temperatura i tlakova. Nadalje, dijele se na rotorske i statorske lopatice. Lopatice su najosjetljiviji dio stroja te su zbog toga izrađene od posebnih materijala i razvijene su razne metode hlađenja kako bi utjecaj fluida na njih bio što manji. Lomovi lopatica najčešći su uzrok kvarova turbina i pumpi. Lopatice vjetroturbina i vodnih turbina rade u manje zahtjevnim uvjetima koji podrazumijevaju manje brzine vrtnje i niže temperature, što utječe na jednostavnost njihovih konstrukcija.

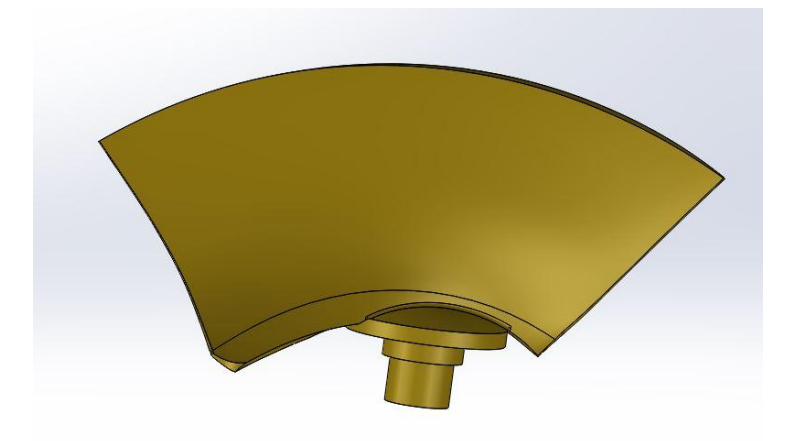

*Slika 2. Lopatica pumpe*

<span id="page-14-3"></span><span id="page-14-2"></span>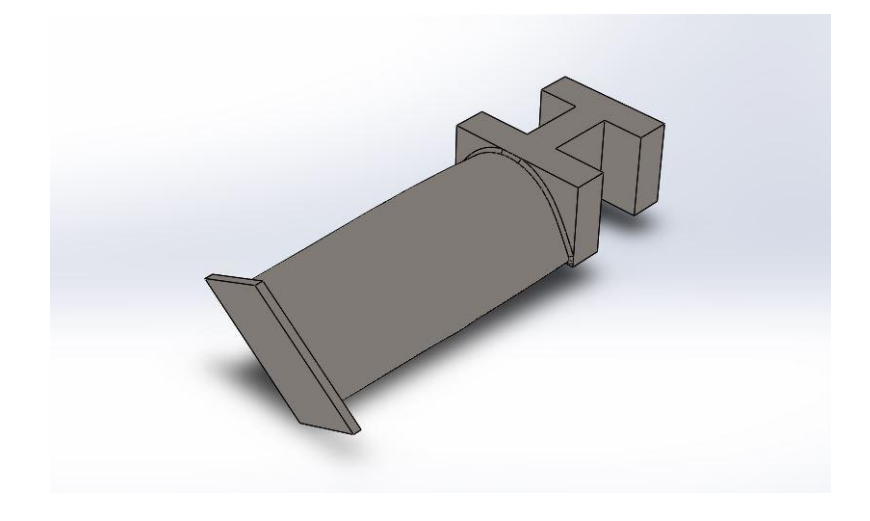

*Slika 3. Lopatica turbine*

#### **2.1.1. Uloga lopatica**

<span id="page-15-0"></span>Kod plinsko-turbinskih motora (mlaznih motora), jedan turbinski stupanj sastoji se od diska ili bubnja na kojem se nalaze turbinske lopatice [\(Slika 3\)](#page-14-3). Taj turbinski stupanj povezan je vratilom s aksijalnim ili centrifugalnim kompresorom. U kompresoru se zrak komprimira pri čemu se povisuje tlak i temperatura. Na povišenje temperature utječe izgaranje goriva u motoru koji se nalazi između turbine i kompresora. Plinovi izgaranja visoke temperature i tlaka zatim prolaze kroz turbinske stupnjeve. Turbinski stupnjevi pretvaraju visoku temperaturu i tlak plinova u kinetičku energiju, odnosno u vrtnju vratila. Na obrnuti način radi aksijalni kompresor.

Broj turbinskih stupnjeva ovisi o zahtjevima koji su stavljeni pred turbinu, a o tom broju ovisi i konstrukcija turbinskih lopatica. Osim plinsko-turbinskih motora, u energetici se javljaju plinske i parne turbine koje mogu biti podvrgnute vrlo visokim tlakovima i temperaturama. Termodinamički i aerodinamički uvjeti u kojima se lopatice nalaze također utječu na njihovu konstrukciju.

Aksijalni stroj je oblik pumpe koji se u osnovi sastoji od rotora (propelera) s lopaticama [\(Slika 2.](#page-14-2)) u cijevi. Rotor može biti pogonjen elektomotorom ili motorom s unutarnjim izgaranjem koji može biti ugrađen u samu cijev ili izvana, vezan pogonskim vratilom. Stroj postiže visok protok i kapacitet uz malu visinu dobave pumpe. Zbog kraćih lopatica aerodinamički gubici su smanjeni te je uz relativno male dimenzije korisnost povećana u usporedbi sa standardnim radijalnim pumpama. [5]

Čestice fluida unutar pumpe ne mijenjaju radijalnu lokaciju jer je promjena polumjera cijevi na ulazu i izlazu neznatna. Otuda i naziv aksijalni stroj. Lopatice unutar pumpe svojim oblikom i rotacijom dovode do usisa fluida u željenom smjeru paralelnom na osovinu.

#### **2.1.2. Oblik lopatice**

<span id="page-15-1"></span>Profilni dio lopatice ima konveksnu (˝trbuh˝) i konkavnu (˝leđa˝) stranu. Konkavna strana često se naziva list lopatice. Na donjem dijelu imaju korijen ili nogu s kojima se lopatice spajaju na disk (ili bubanj). Između lopatica ugrađuju se pozicije koje

određuju veličinu koraka lopatice, a uz to i ograničavaju širinu rotorskih kanala između lopatica. Vrhovi lopatica mogu biti spojeni bandažom. Najčešći broj lopatica koji se spaja na bandažu je 5-20. Lopatice mogu biti visoke ili kratke s obzirom na promjer stupnja. Lopatice se mogu izraditi i s promjenjivim profilom po visini (smanjenjem od korijena prema vrhu) kako bi se umanjilo djelovanje centrifugalne sile mase lopatica. To se postiže postavljanjem težišta svih presjeka lopatica na isti pravac, čime se izbjegava naprezanje savijanjem. Strujanje fluida (pare) oko lopatice treba se odvijati uz postupni pad tlaka duž konkavne strane i na većem dijelu konveksne strane. Povećanje tlaka dopušteno je samo kod konveksne strane i to kod izlaznog brida. Takva se raspodjela tlaka postiže postupnom promjenom zakrivljenosti profila i to uz povećanje polumjera zakrivljenosti od izlaznog prema uzlaznom bridu. Konkavna strana najčešće se profilira s jednim ili dva kružna luka, a konveksna se profilira s parabolom, lemniskatom ili s nekoliko kružnih lukova (sa smanjenjem njihove zakrivljenosti). Pravocrtni dijelovi profila žele se izbjeći. Izlazni brid profila treba biti što tanji, ali zaobljen kako ne bi dolazilo do prevelikih naprezanja. Noviji profili konstruirani su tako da se odlikuju malim profilnim gubicima.

Lopatice su podvrgnute djelovanju centrifugalne sile zbog mase lopatice, mase bandaže ili spojne žice (ako je imaju) te su pod utjecajem tlakova fluida koji struje kroz kanale koji čine lopatice. Zbog toga profilne dijelove rotorskih lopatica aksijalnih strojeva treba proračunati na vlačno naprezanje kojem je uzrok centrifugalna sila te na savijanje zbog razlike tlakova i centrifugalne sile ako se težišta svih presjeka lopatica ne nalaze na pravcu koji prolazi kroz os rotacije. Torzijska naprezanja mogu se zanemariti. Kod radijalnih turbina provodi se proračun na savijanje zbog centrifugalne sile i razlike tlakova pare. Noge se proračunavaju kao i profili lopatica, a ovisno o konstrukciji mogu se proračunavati i na tlačna i smična naprezanja. Lopatice koje rade u uvjetima gdje je temperatura veća od 400°C trebaju se proračunati na trajnu čvrstoću i puzanje. Također je potrebno ispitati frekvenciju vlastitih vibracija lopatica kako ne bi došlo do pojave rezonancije ukoliko se frekvencija vlastitih vibracija podudara s frekvencijom vanjskih sila.

### **2.2. Odabir materijala**

<span id="page-17-0"></span>Jedan od najvažnijih koraka u proizvodnom procesu lopatica je odabir materijala. Svojstva materijala neposredno utječu na karakteristike lopatice te samog stroja. Materijal treba zadovoljiti niz zahtjeva :

- Visoka čvrstoća kod radne temperature
- Visoka plastičnost zbog ravnomjerne raspodjele naprezanja
- Stabilnost strukture kako ne bi došlo do promjene mehaničkih svojstava tijekom eksploatacije
- Otpornost na koroziju zbog pregrijane i vlažne pare, fluida, ali i zbog kisika
- Otpornost na eroziju, abraziju i adheziju
- Povoljna tehnološka svojstva koja omogućuju jeftinu obradu
- Ekonomičnost

Kod lopatica parnih turbina koriste se nehrđajući čelici. Za upotrebu pri nižim radnim temperaturama čelici se legiraju samo s kromom, a pri višim temperaturama s kromom i niklom (uz dodatke molibdena, vanadija ili volframa). Za visoke radne temperature koriste se austenitni čelici s legiranim kromom i niklom uz dodatak ostalih materijala poput volframa, molibdena itd. Kod turbina velikih snaga preko 300 MW primjenjuju se lopatice titanovih legura. Lopatice plinskih turbina izrađuju se od kromnikal čelika ili od legura nikla. Kod plinskih turbina u zrakoplovstvu primjenjuju se vatrostalne legure koje omogućuju da temperatura plinova izgaranja na ulazu u turbinu bude 1000°C. [4]

Materijal lopatice aksijalnog stroja, razmatrane u ovom radu, je nikal-alumijiska bronca, CuAl10Fe5Ni5.

## **2.2.1. Nikal – aluminijska bronca**

<span id="page-18-0"></span>Lopatica aksijalnog stroja čija obrada se analizira sastavljena je od nikalaluminijske bronce, CuAl10Fe5Ni5. Sastav je prikazan u tablici 1., osnovna svojstva legirnih elemenata u tablici 2. i mikrostruktura legure na slici 4.

<span id="page-18-1"></span>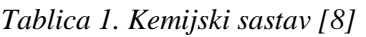

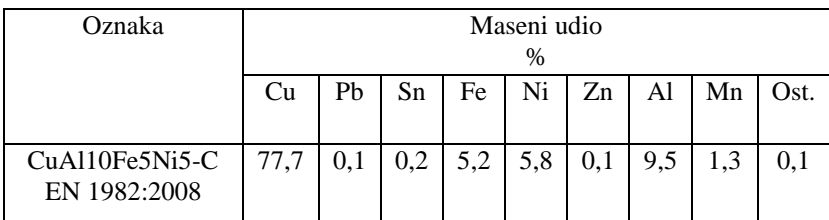

| Udio mase, %    |      |      | Lijevanje     | Vlačna<br>čvrstoća,     | Granica<br>Razvlačenja       | Istezljivost<br>A | Tvrdoća<br>(Brinell) |
|-----------------|------|------|---------------|-------------------------|------------------------------|-------------------|----------------------|
| Element         |      |      |               | $R_a$ N/mm <sup>2</sup> | $R_{p0,2}$ N/mm <sup>2</sup> | $\%$              | <b>HB</b>            |
|                 |      |      |               | Min                     | min                          | min               | min                  |
|                 | min  | max  |               |                         |                              |                   |                      |
| Al              | 8,8  | 10,0 | Pješčani      | 600                     | 250                          | 13                | 140                  |
| Cu              | 76,0 | 82,5 | lijev         |                         |                              |                   |                      |
| Fe <sup>a</sup> | 4,0  | 5,3  |               |                         |                              |                   |                      |
| Mn              | ۰    | 2,5  | Kokilni       | 650                     | 280                          | $\overline{7}$    | 150                  |
| Ni <sup>a</sup> | 4,0  | 5,5  | lijev         |                         |                              |                   |                      |
| Br              |      | 0,01 |               |                         |                              |                   |                      |
| Cr              |      | 0,05 | Centrifugalni | 650                     | 280                          | 13                | 150                  |
| Mg              |      | 0,05 | lijev         |                         |                              |                   |                      |
| Pb              |      | 0,03 |               |                         |                              |                   |                      |
| Si              |      | 0,10 | Neprekinuti   | 650                     | 280                          | 13                | 150                  |
| Sn              |      | 0,1  | lijev         |                         |                              |                   |                      |
| Zn              |      | 0,40 |               |                         |                              |                   |                      |

<span id="page-18-2"></span>*Tablica 2. Osnovna svojstva legirnih elemenata [8]*

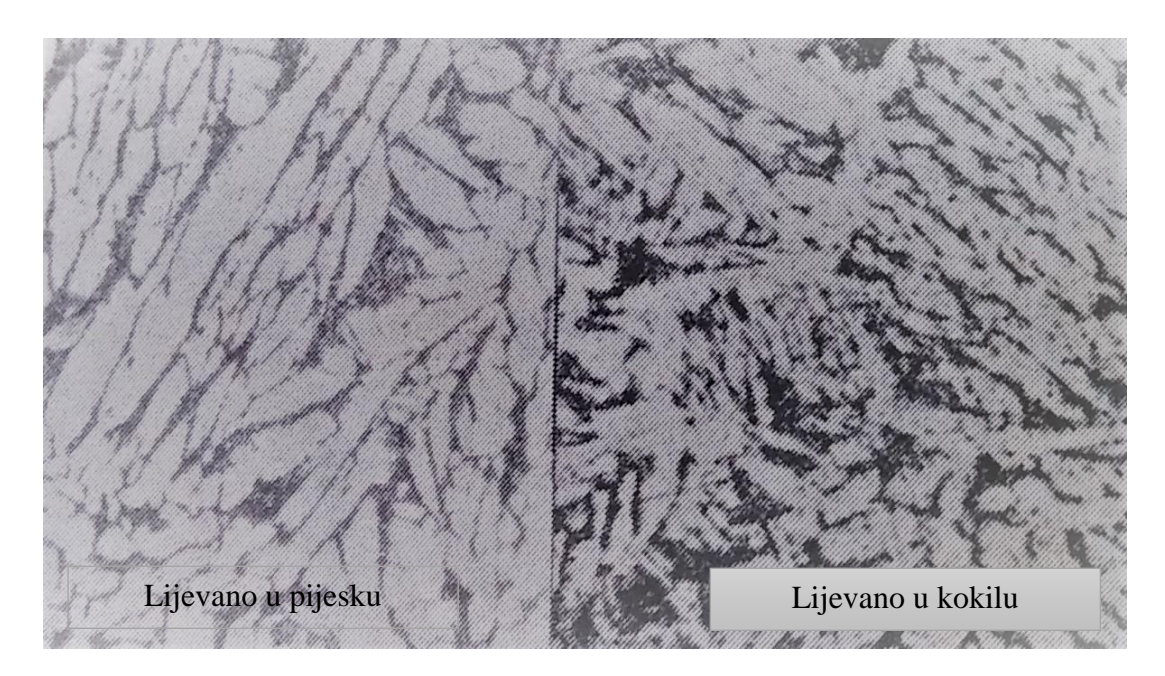

*Slika 4. Mikrostruktura legure [4]*

<span id="page-19-1"></span><span id="page-19-0"></span>*Tablica 3. Mehanička svojstva legure [8]*

| Radni Nalog | Dimenzija     | Granica                | Vlačna čvrstoća        | Istezljivost     | Tvrdoća HB |
|-------------|---------------|------------------------|------------------------|------------------|------------|
|             | epruvete (mm) | razvlačenja            | Rm(N/mm <sup>2</sup> ) |                  |            |
|             |               | Re(N/mm <sup>2</sup> ) |                        | $\%$             |            |
| Zahtijevano |               | $250 \,\mathrm{min}$   | $600 \text{ min}$      | $13 \text{ min}$ | 140 min    |
| Utvrđeno    | $\Phi$ 14     | 377                    | 630                    | 14.36            | 197        |

Legure bakra s aluminijem (aluminijske bronce) imaju aluminij kao glavni legirni element. Uz njega se dodaju željezo, nikal i mangan. Imaju dobra mehanička, antifrikcijska i lijevna svojstva. Postojane su na nižim temperaturama, nisu magnetične i ne iskre prilikom udara. Postojanost prema koroziji je velika, čak i u posebnim uvjetima (morska voda, otopine ugljične kiseline, velik broj organskih kiselina).

Utjecaj legirnih elemenata na svojstva aluminijske bronce:

- $\bullet$  Željezo stvara s aluminijem intermedijarnu fazu Al<sub>3</sub>Fe. Poboljšava mehanička svojstva, zadržava rekristalizaciju i usitnjava strukturu. Služi kao modifikator.
- Nikal se u bakru otapa u neograničenim količinama, dok je u aluminiju veoma slabo topiv. Povećava mehanička i fizikalno-kemijska svojstva, vatrostalnost, otpornost prema koroziji i povisuje temperaturu rekristalizacije. Poboljšava antifrikciona svojstva i postojanost pri niskim temperaturama.
- Mangan povećava antikorozivna svojstva. Poboljšava postojanost na niskim temperaturama i pogoduje obradi pod tlakom.
- Od primjesa je samo olovo djelomično korisno jer povećava antifrikciona svojstva.
- Cink, kositar, antimon, arsen, bizmut i sumpor negativno djeluju na mehanička i tehnološka svojstva.

Teškoća pri izradi aluminijske bronce je u tome što aluminij zbog velikog afiniteta prema kisiku stvara  $Al_2O_3$ , koji se na tehnološki upotrebljavanim temperaturama ne može reducirati. Afinitet prema kisiku također sprječava oksidaciju vodika prisutnog u talini, pa nije moguć oksidaiconi način otplinjavanja. [4]

Glavna svojstva nikal-aluminijske bronce, CuAl10Fe5Ni5 (CB333G), su:

- Otpornost u hladnoj i vrućoj vodi te u morskoj vodi
- Otpornost na vibracije i koroziju
- Pogodno za izradu vrlo visoko opterećenih dijelova (rotori turbina, armature, brodski propeleri, zupčanici, pužna kola, kućišta crpki…)
- Pogodno za lijevanje
- Zlatna boja
- Iziskuje stalno podmazivanje [10]

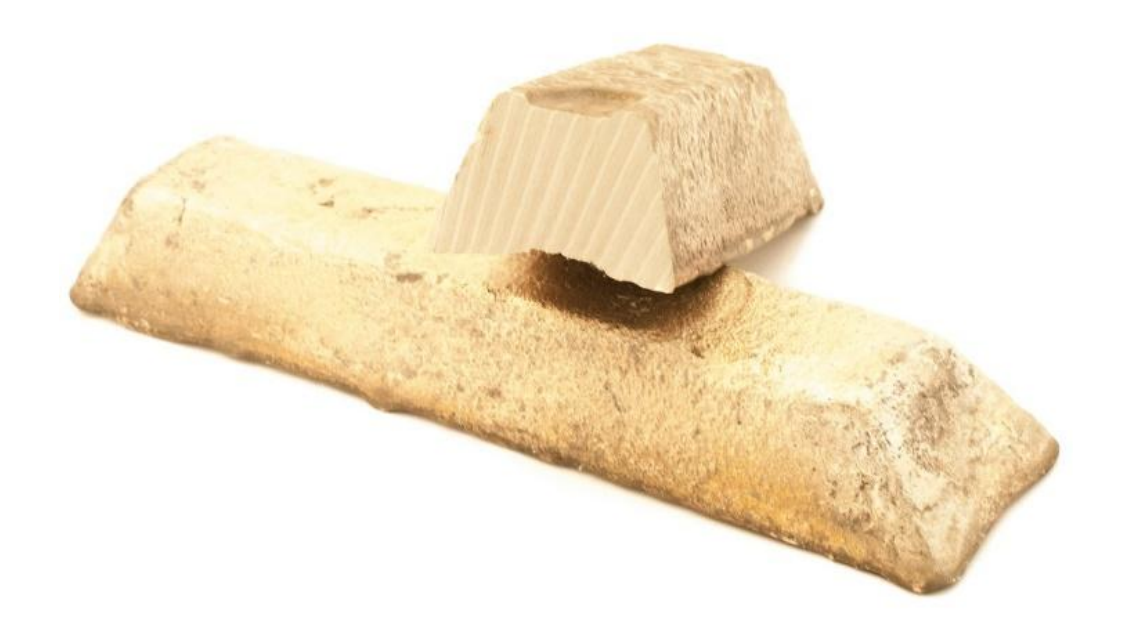

<span id="page-21-0"></span>*Slika 5. Ni-Al bronca [6]* 

## **2.3. Lijevanje**

<span id="page-22-0"></span>Proces lijevanja vrši se u ljevaonici, u nagibnoj plamenoj tiganjskoj peći (model NTP150) kapaciteta 800 kg. Zbog jake oksidacije aluminij se dodaje kao predslitina. Prije taljenja i lijevanja stvara se drveni model odljevka (slika 6.) s dodatkom za obradu te se po njemu izrađuje kalup.

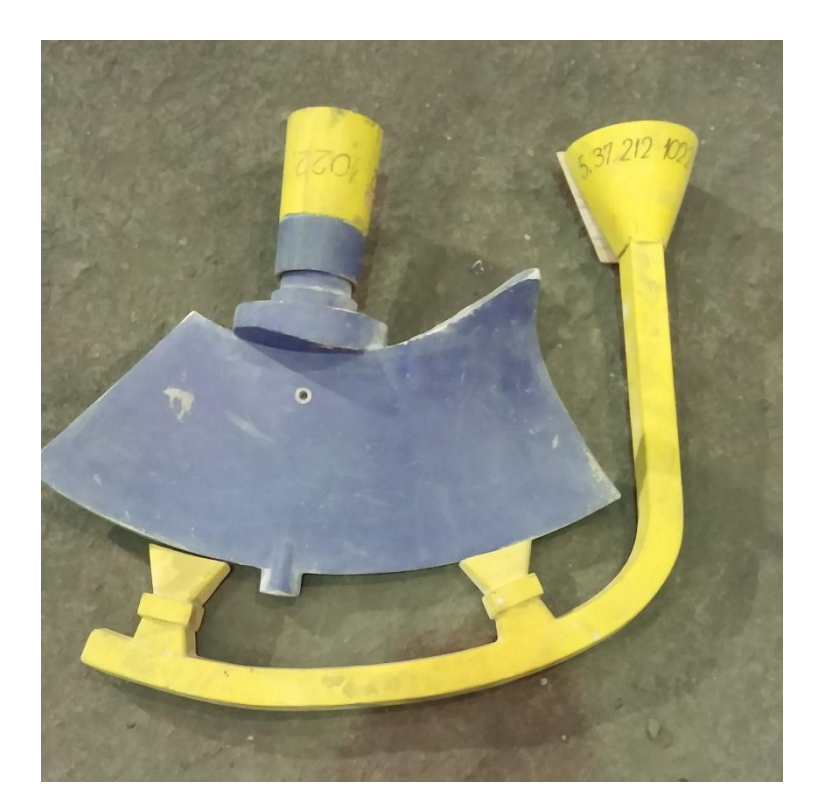

*Slika 6. Model odljevka*

## <span id="page-22-2"></span>**2.3.1. Kalupljenje**

<span id="page-22-1"></span>Kalupljenje je proces izrade kalupa u kaluparnici i jezgraonici, odnosno izrada kalupa (slika 7.) od pješčane mješavine postupkom  $CO<sub>2</sub>$ .

Za pripremu mješavine koristi se suhi kremeni pijesak zadovoljavajuće kvalitete te kao vezivo natrijev silikat (vodeno staklo).

Postupak izrade mješavine:

Mješalica se puni suhim pijeskom pomoću pužnog dozatora.

- Dodaje se vezivo u količini 5-7% mase pijeska ručno pomoću odmjerne posude uz kontinuirano miješanje.
- Miješanje pijeska i veziva 3-5 min.
- Transport viljuškarom u kibli ili plastičnoj bačvi na mjesto upotrebe.

Kako bi se spriječilo isušivanje mješavine ista se treba iskoristiti što prije jer nakon isušivanja više nije za upotrebu.

Pri izradi je obavezna upotreba maske za zaštitu dišnih organa.

Nakon izrade i transporta, mješavina se stavlja u posude za kalupljenje te se preša oko modela u dva dijela i propuhuje sa CO<sub>2</sub>. Površina se suši te stvara kalup spreman za ulijevanje. [3]

<span id="page-23-0"></span>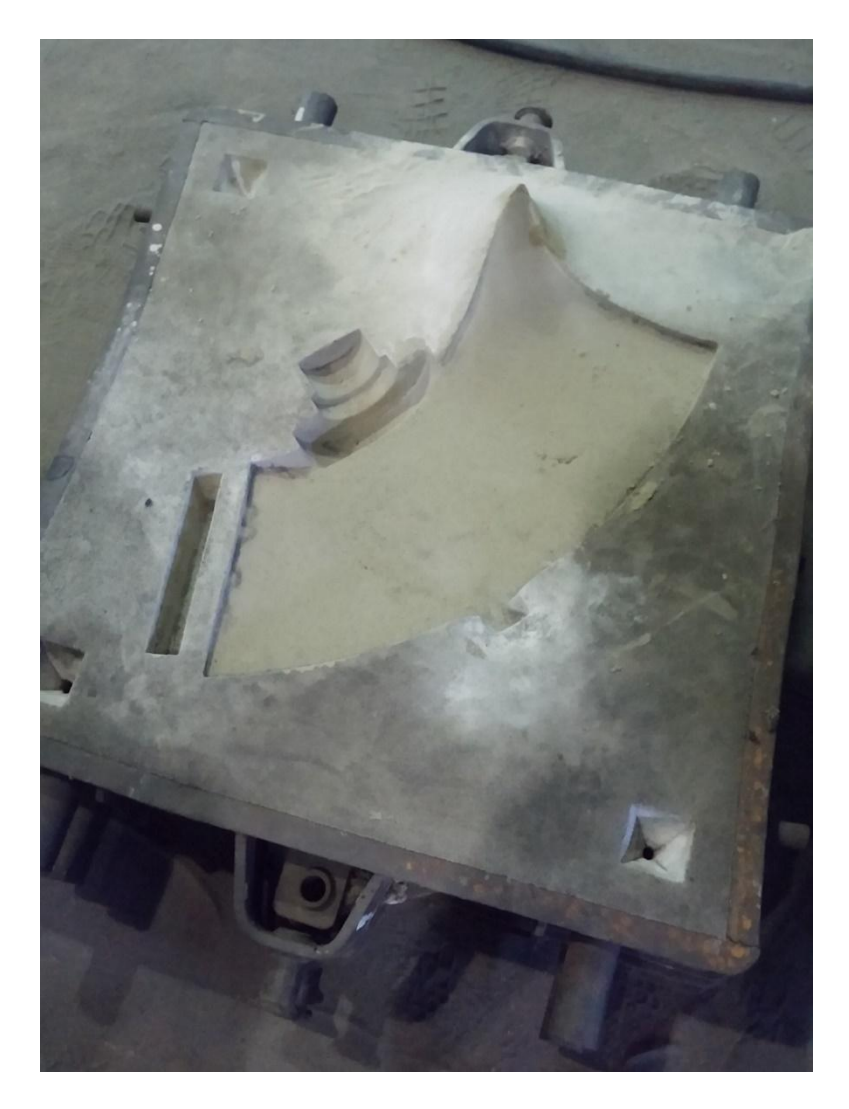

*Slika 7. Kalup lopatice (polovica)*

## **2.3.2. Nagibna plamena tiganjska peć**

<span id="page-24-0"></span>Kod nagibne plamene tiganjske peći, za razliku od stabilne plamene tiganjske peći, tiganj se nakon taljenja ne vadi iz peći, nego se rastaljeni materijal izlije naginjanjem peći (slika 8.).

Plašt peći je izrađen od čeličnog lima. Može se naginjati oko dva rukavca pomoću ručnog kola s pužnim prijenosom (stariji modeli) ili pomoću hidrauličkog ili električnog uređaja (noviji modeli). Razmatrana peć se naginje hidrauličkim uređajem. Čelični plašt je iznutra obložen vatrostalnim materijalom (lonac TPX 13). Na postolje se postavlja grafitni tiganj. Gornji rub lonca učvršćen je pomoću tri klina, a peć se odozgo zatvara poklopcem. U otvor na donjem dijelu postolja smješten je plamenik. On je postavljen tako da plamen ne udara tiganj, nego se zagrijava po cijelom opsegu. [4]

<span id="page-24-1"></span>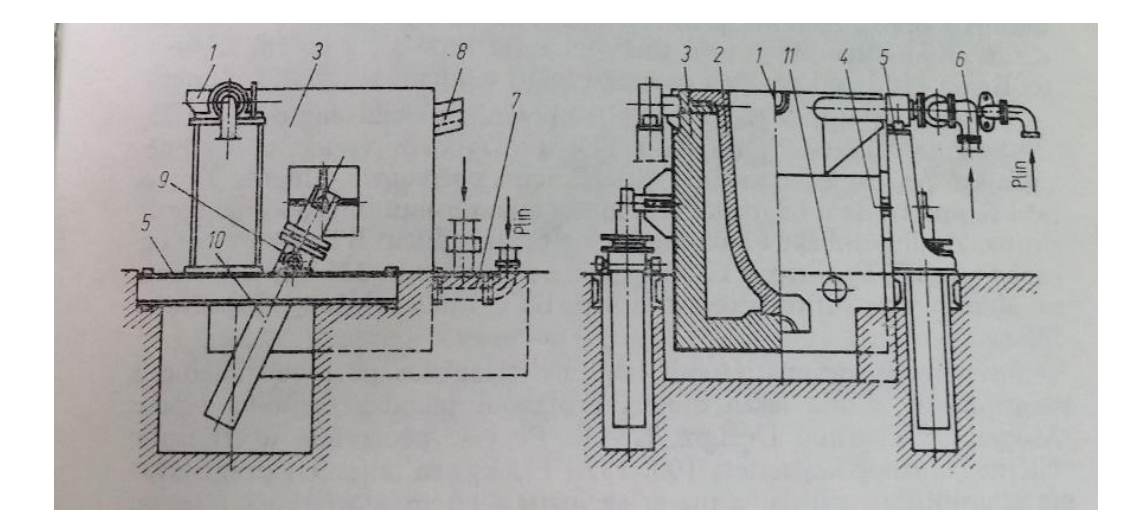

*Slika 8. Nagibna plamena tiganjska peć [4]*

#### **2.3.3. Izrada taline**

<span id="page-25-0"></span>Talina se priprema u nagibnim plamenim tiganjskim pećima kapaciteta 800kg sa silicij-karbidom, ložene ekstra jakim lož uljem.

Talioc prilikom grijanja praznog lonca treba raditi s najmanjom količinom goriva koju plamenik može dati. Zagrijavanje mora biti postepeno i ravnomjerno prvih 10 minuta. Intenzitet zatim treba pojačati dok lonac ne dostigne željenu temperaturu pa se tek zatim može puniti materijalom za taljenje. Za vrijeme punjenja peći plamenik se isključi.

Poželjno je da se materijal koji se topi prethodno predgrije, jer vlažan ili previše hladan materijal prouzrokuje isparavanje i reakcije koje mogu dovesti do prskanja taline. Pri punjenju se komadi materijala trebaju polako stavljati u lonac jer je osjetljiv na udarce. Budući da je toplinska rastezljivost lonca manja nego materijala, treba paziti da se lonac ne optereti koso. Peć se puni do punog lonca, a ostatak materijala se dodaje postupno u talinu.

Za dobivanje taline dobre kvalitete potrebno je regulirati sagorijevanje goriva i pratiti boju plamena. Narančasto-crvena boja plamena ukazuje da u plinovima izgaranja nema viška kisika, što je bitno zbog lakog oksidiranja aluminija.

Nakon potpunog rastaljivanja mjeri se temperatura taline uranjanjem pirometra. Temperatura taline za lijevanje je 1180-1200°C te ju plamenikom treba regulirati. S vrha taline se zatim treba obrati šljaka. Lijevati treba odmah čim je talina gotova.

Nakon završetka lijevanja peć je potrebno u potpunosti očistiti od šljake koja je ostala na dnu i stijenkama lonca kako ne bi došlo do nagrizanja lonca i smanjenja produktivnosti. [11]

## **2.3.4. Greške odljevka**

<span id="page-26-0"></span>Najčešće greške prilikom lijevanja su prostorne (trodimenzionalne) nesavršenosti – pore i pukotine. One se mogu spriječiti pravilnim kalupljenjem, lijevanjem i hlađenjem. Ukoliko se ne mogu ispraviti, odljevak se može ponovo rastaliti. Površinske i manje prostorne nesavršenosti odljevka mogu se ispraviti reparaturnim zavarivanjem (slika 9.).

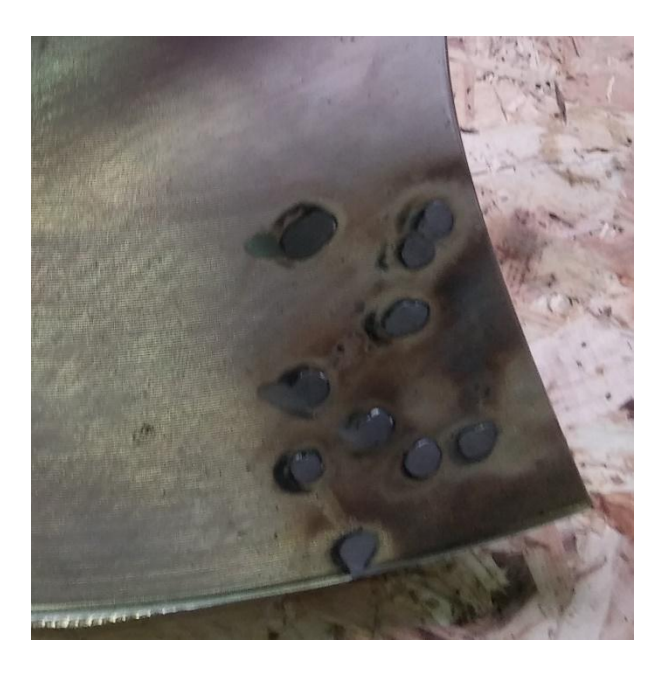

*Slika 9. Reparaturno zavarivanje*

<span id="page-26-2"></span><span id="page-26-1"></span>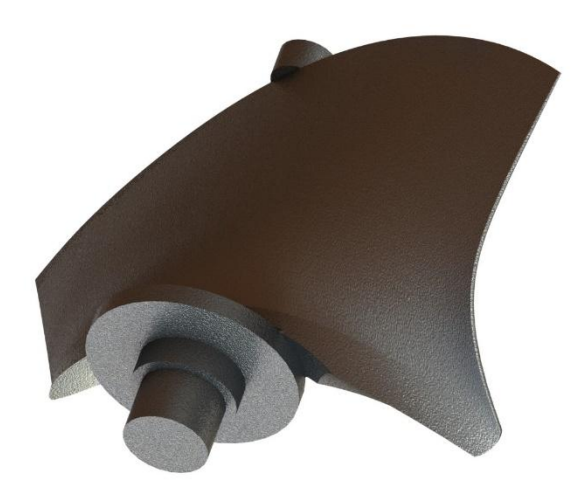

*Slika 10. Render odljevka*

# <span id="page-27-1"></span><span id="page-27-0"></span>**3. RAZRADA ZADATKA OBRADA LOPATICE**

Najveću poteškoću u proizvodji aksijalnih strojeva predstavlja izrada lopatice (propelera)(slika 11.).

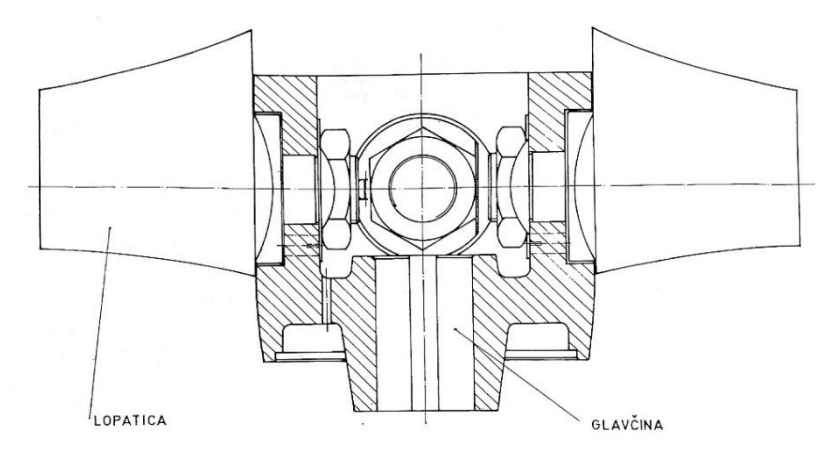

*Slika 11. Radno kolo propelera [9]*

<span id="page-27-2"></span>Površina lista lopatice određena je profilima presjeka. Broj presjeka može biti od 5 do 7. Presjeci se nalaze na radijusima (slika 12.).

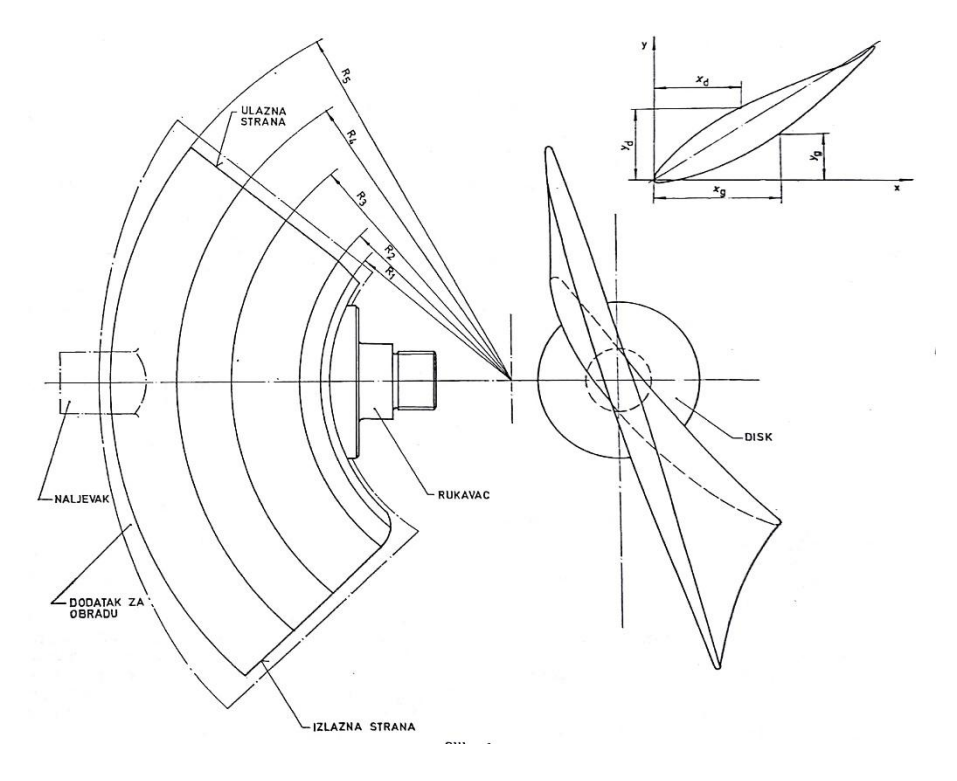

<span id="page-27-3"></span>*Slika 12. Nacrt lopatice sa profilima presjeka [9]*

Profili su određeni s 10-20 točaka. Tako je svaka od površina lista lopatice određena koordinatama od 50 do 100 točaka.

Ravnomjernost u prijelazima između točaka na jednoj profilnoj liniji zadanog presjeka može se kontrolirati uspoređivanjem ove linije s uzorkom. Najveće je dozvoljeno odstupanje 0,15% promjera radnog kola. Na primjer, za radno kolo promjera D 1000 mm maksimalno dozvoljeno odstupanje svake točke površine površine lista od uzorka po presjeku iznosi 1,5 mm.

Za izradu lopatica prijeko je potrebno osigurati mehanizaciju u proizvodnji jer je pri ručnoj obradi nemoguće postići dovoljnu točnost. Osnova točnosti je izrada po mogućnosti jednakih lopatica. Uvođenje obrade lista lopatica mehaničkim putem nije samo zamjena operacija, nego i temeljita promjena tehnološkoga procesa. Pri ručnoj obradi treba dati što manji dodatak za obradu, kako bi se on što lakše odstranio. Pri mehaničkoj obradi treba, pak, odrediti dodatak od 4-6mm po stranici, što, kao prvo, garantira da će lopatica kompletna biti obrađena, kao drugo, povećava debljinu odljevka pri čemu smanjuje mogućnost stvaranja "lunkera" i ostalih neželjenih pojava prilikom lijevanja.

### **3.1. Dosadašnji način obrade**

<span id="page-29-0"></span>Najpogodnija metoda obrade lopatice prije obrade na obradnom centru bila je obrada kopirnim glodanjem. Kopirni uređaj prelazi ticalom po modelu te određuje put alatu koji obrađuje pripremak. Obrada kopiranjem ne isključuje prijeko potrebnu razradu preciznog lijevanja lopatica. Samo nakon industrijskog usvajanja proizvodnje lopatica može biti određeno područje pojedinog načina. Pri određivanju načina izrade lopatica treba prvenstveno voditi računa o broju lopatica i veličini lopatice. Na slici 13. prikazana je shema kopirnog glodanja lopatice na horizontalnoj bušilici WHN-9. Sistem za kopiranje je hidraulični. Prednost hidrauličnog sistema je u većoj brzini kopiranja od električnoga. Ovo je izvedba s cilindričnim glodalom, a može biti i s čeonim. [9]

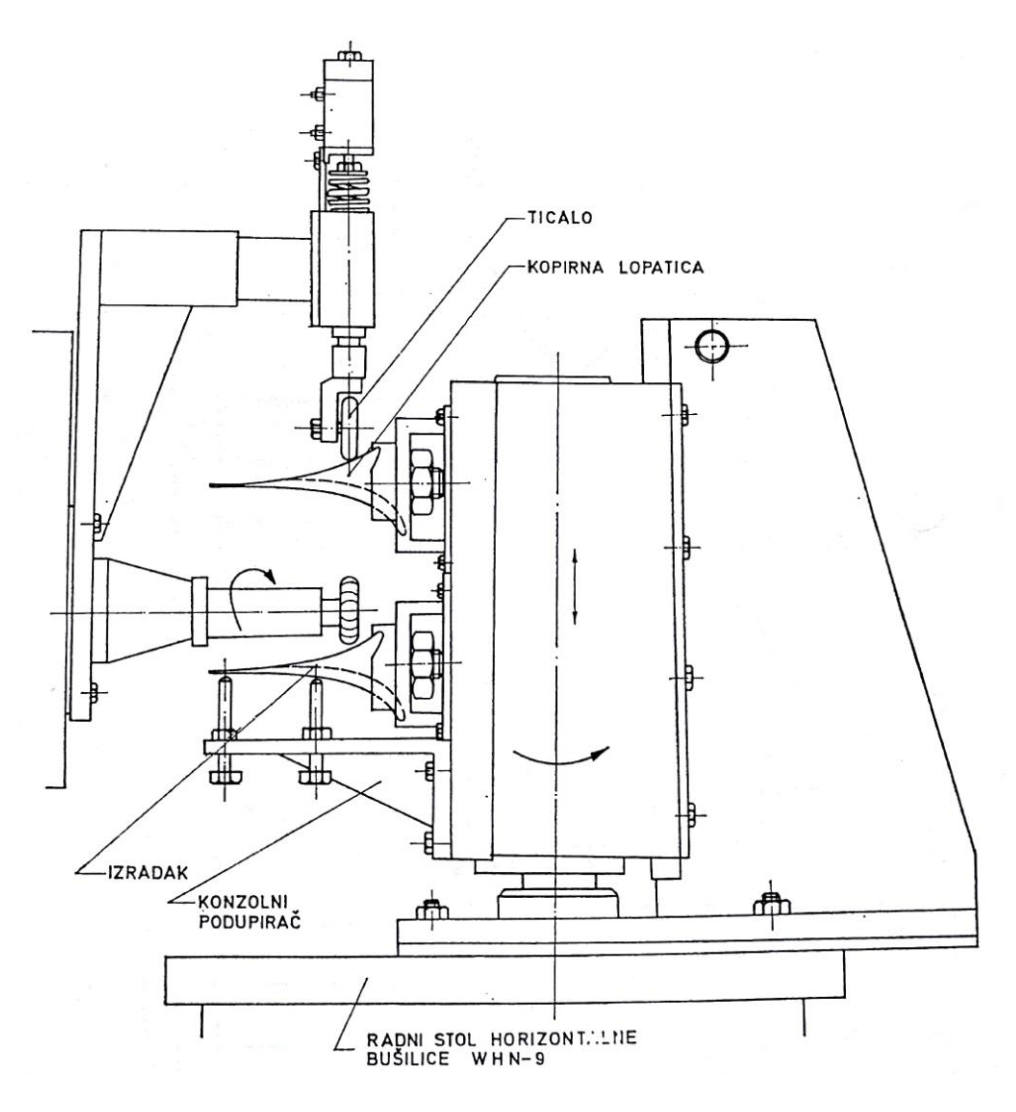

<span id="page-29-1"></span>*Slika 13. Shema kopirnog glodanja lopatice [9]*

Povećanje radijusa R pridonosi smanjenju visine H. Ovaj način glodanja omogućuje obradu cijele površine, ali ima i neke nedostatke. Glavni nedostatak ovog načina glodanja je nemogućnost obrade dijela prijelaza lopatice na disk zbog prevelike veličine R cilindričnog glodala.

Nakon lijevanja lopatica se pjeskari te se ručno skidaju srhovi i neravnine na rukavcu i nalijevku (pneumatskim noževima, ručnim brusilicama, turpijama itd.).

Prva potrebna radnja je ocrtavanje lopatice. Lopatica se postavlja u približno vodoravan i okomit položaj te se ocrtava. Dodaju se simetrale i kote sa dodatkom za obradu.

Nakon ocrtavanja zabušuju se centralni uvrti i dodatak za obradu. Lopatica se tokari među šiljcima. Na lopatici se tokari rukavac, disk i naljevak. Ostatak na disku i kraju lista koji priliježe uz glavčinu se dubi.

Zatim slijedi glodanje. Na slici 14. prikazana je shema glodanja lista lopatice cilindričnim glodalom. Radijus R bira se ovisno o kvaliteti obrađivane površine i radijusa prijelaza lista lopatice na disk. Nakon svakog pomaka glodala ono se nalazi na veličini *s* pomaka za redak u odnosu na lopaticu. Veličina *s* djeluje neposredno na broj prolaza odnosno na kapacitet procesa. Osim toga, veličine *s* i *R* djeluju na visinu hrapavosti:

$$
H = \frac{s^2}{8 \cdot R \cdot \cos^2 \alpha} \tag{1}
$$

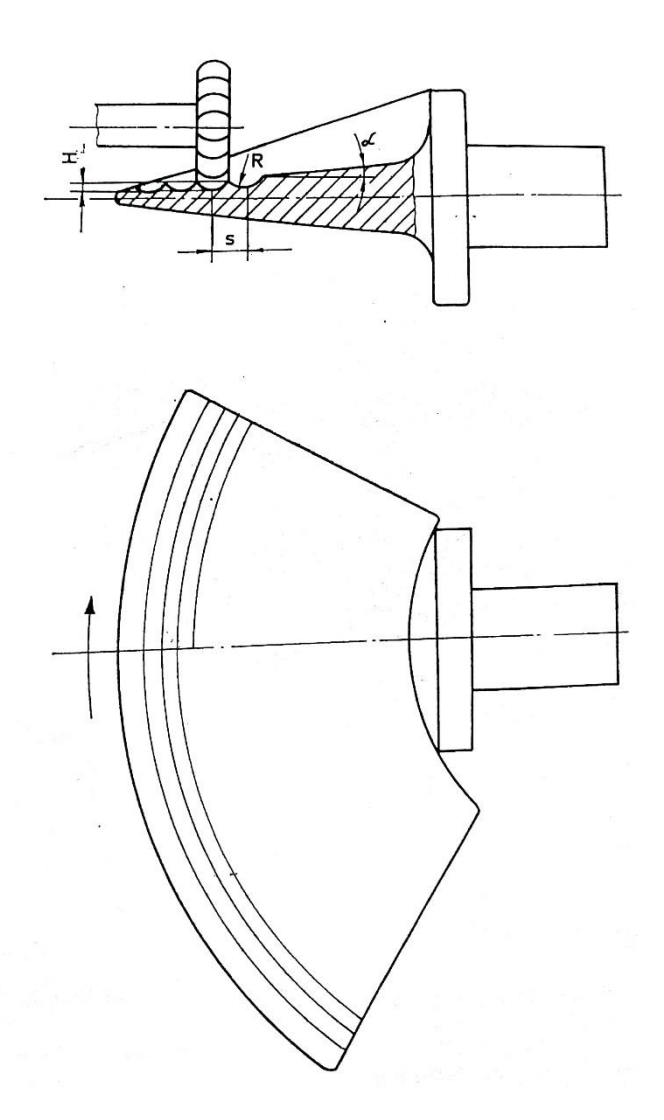

*Slika 14. Shema glodanja lista lopatice [9]*

<span id="page-31-0"></span>Glodanje započinje postavljanjem hidrauličkog uređaja na stol stroja (horizontalna bušilica) te centriranjem.

Zatim se postavljaju model (kopirna lopatica) i izradak na stroj u vodoravni položaj. Gornja strana lopatice se gloda sa pomakom s=4mm.

Izradak i kopirna lopatica se okreću za 180° oko osi te se gloda donja strana lopatice.

Korišteni alati su:

- Kopirni uređaj RT.13.00.00.
- Glodalo A-0225-01/01
- Model (kopirna lopatica A-0433-15/16)
- Ticalo A-0655-03/01
- Konzolni podupirač A-2285-39
- Stezna matica M24x2 kom.2
- Potporna matica 5.37.214. kom.3

Nakon završetka kopirnog glodanja potrebna je obrada dubljenjem. Držač lopatice i lopatica se postavljaju na stol stroja, centrira i steže. Dubi se kraj lista koji priliježe uz glavčinu.

Obrada kopirnom glodalicom je uvela drastični napredak u usporedbi s načinima obrade korištenim prije. Do tada su se lopatice obrađivale bušenjem provrta u odljevak lista lopatice do željene dubine na listu te nakon toga grubim pa finim brušenjem lista ručno do dubine određene provrtima. Postupak je bio dugotrajan i kompliciran te je kopirno glodanje znatno povisilo proizvodnost. Za usporedbu, gruba obrada lista lopatice ručno je trajala 70 sati, a kopirno glodanje lista samo 8 sati. Ukupno vrijeme ručne obrade lopatice trajalo je u prosjeku 94 sata dok je mehanička obrada ukupno vrijeme smanjila na samo 27 sati. [9]

Uvođenjem mehaničke obrade, odnosno usavršavanjem procesa proizvodnje lopatica postignuto je:

- Poboljšanje kvalitete i povećanje točnosti obrade;
- Pouzdanija mogućnost normiranja;
- Zamjena teškog ručnog rada mehaničkim;
- Povećanje produktivnosti;

To dovoljno pokazuje korist koju je donijelo uvođenje mehanizacije u proizvodnju.

#### **3.2. Novi način obrade**

<span id="page-33-0"></span>Konstantna težnja za usavršavanjem i poboljšavanjem proizvodnog procesa dovodi do razvoja mehanizacije u proizvodnji. Razvoj se manifestira u vidu novih strojeva i postrojenja te novih načina izrade određenog proizvoda. Svaki novi način proizvodnje treba zadovoljiti niz faktora (navedenih u poglavlju [1.1.](#page-12-1)) kako bi ušao u primjenu. Razmotrit ćemo novi način obrade lopatica na obradnom centru i programskom paketu *SolidWorks*.

#### **3.2.1. Programski paket** *SolidWorks*

<span id="page-33-1"></span>*SolidWorks* je CAD i CAE programski paket za modeliranje i programiranje obrade koji se pokreće na *Microsoft Windows* operativnom sustavu. *SolidWorks* je proizvod *Dassault Systèmes*. Kreiran je 1995. godine.

Prema izjavama proizvođača, preko 2 milijuna inženjera i dizajnera u više od 165.000 kompanija koristilo je *SolidWorks* do 2013. godine. Prihod fiskalne godine 2011–12. za *SolidWorks* iznosio je \$483 000 000.

Prva službena verzija bila je *SolidWorks 95* razvijena od strane MIT-a, dok je najnovija *SolidWorks 2019* izdana 9. listopada 2018. [14]

Software je pisan u Parasolid-kernelu. Modeliranju se pristupa kreiranjem 2D skice koja se raznim alatima projicira u 3D.

Parametri su dimenzije čije vrijednosti određuju oblik modela ili sklopa. Mogu biti numerički (duljine, promjeri…) ili geometrijski (tangente, paralele, vertikale…). Parametri mogu biti pridruženi jedan drugome stavljanjem u međusobni odnos.

Dizajnerska namjera (engl. *design intent*) definira kako će komponenta modela reagirati na promjene. Na primjer, ako definiramo rupu na vrhu valjka, mijenjanjem dimenzija valjka rupa će ostati na vrhu.

Svojstva su osnovni alati pri modeliranju dijela. Pomoću njih iz 2D skice dobivamo 3D završni model. Naredbe mogu biti provrt, zaobljenje, užljebljenje….

Modeli mogu biti pridruživani u sklopove (engl. *assembly*) definiranjem međusobnih odnosa. Dodavanjem alata i steznih naprava određujemo režime obrade i generiramo NC kod.

## **Rad u** *SolidWorks***-u**

Kada radimo sa *SolidWorks*-om, uglavnom radimo u jednom od tri načina rada, a to su način za modeliranje dijelova (Part), sklopova (Assembly) i crteža (Drawing). Dijelovi (Parts) se mogu smatrati osnovnim načinom rada, jer iz dijelova možemo dalje "slagati" sklopove, kao i crteže, odnosno tehničku dokumentaciju.

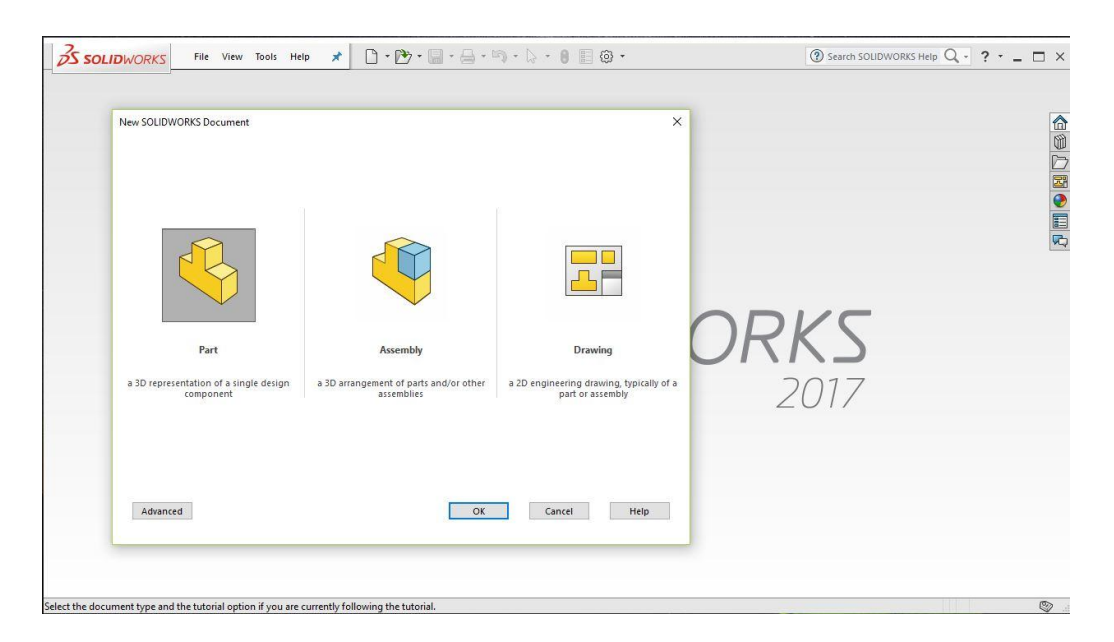

*Slika 15. Grafičko sučelje SolidWorks 2017 nakon pokretanja*

<span id="page-34-0"></span>*SolidWorks* koristi "Parasolid" sustav modeliranja, koji radi preko parametarskih značajki te tako stvara modele i sklopove. Izrada modela u *SolidWorksu* obično počinje s 2D skicom (iako su dostupne i 3D skice). Skica se sastoji od geometrije, kao što su točke, linije, lukovi, elipse (osim hiperbole). Mjere i kote se dodaju crtežu, kako bi definirali veličinu i lokaciju geometrije. Odnosi se koriste za definiranje atributa kao što su tangenta, paralelnost, okomitosti i koncentričnost. Parametarska priroda *SolidWorksa* znači da dimenzije i odnosi dirigiraju geometriju, a ne obrnuto. Dimenzije u skici moguće je regulirati neovisno, ili s vezama prema drugim parametrima unutar ili izvan skice.

Baš kao kote i odnosi koji na skici definiraju uvjete kao što su tangenta, paralelnost, i koncentričnost, u odnosu na geometrije, u montaži, spojevi definiraju jednake odnose s obzirom na pojedine dijelove ili komponente, omogućujući tako laganu izgradnju sklopova. *SolidWorks* također uključuje dodatne napredne značajke spajanja kao što su kamera montirana na zupčaniku, te elementu koji se spaja na njega, omogućujući tako što bolje i kvalitetnije sklapanje, te točno reproduciranje kružnog gibanje zupčanika. Konačno, crteži mogu se stvoriti ili iz dijelova ili sklopova. Pogledi se automatski generiraju iz čvrstog modela, te bilješke, dimenzije i tolerancije se mogu lako dodati na crtežu prema potrebi. Crtajući modul uključuje većinu veličine papira i standarde (ANSI, ISO, DIN, GOST, ZIS, BSI i SAC).

### **Način rada Part**

Način rada Part je parametarsko okruženje zasnovano na tipskim oblicima, u kome možemo raditi modele punih tijela. Na raspolaganju su nam standardne ravnine i to prednja ravnina (Front Plane), gornja ravnina (Top Plane) i desna ravnina (Right Plane).

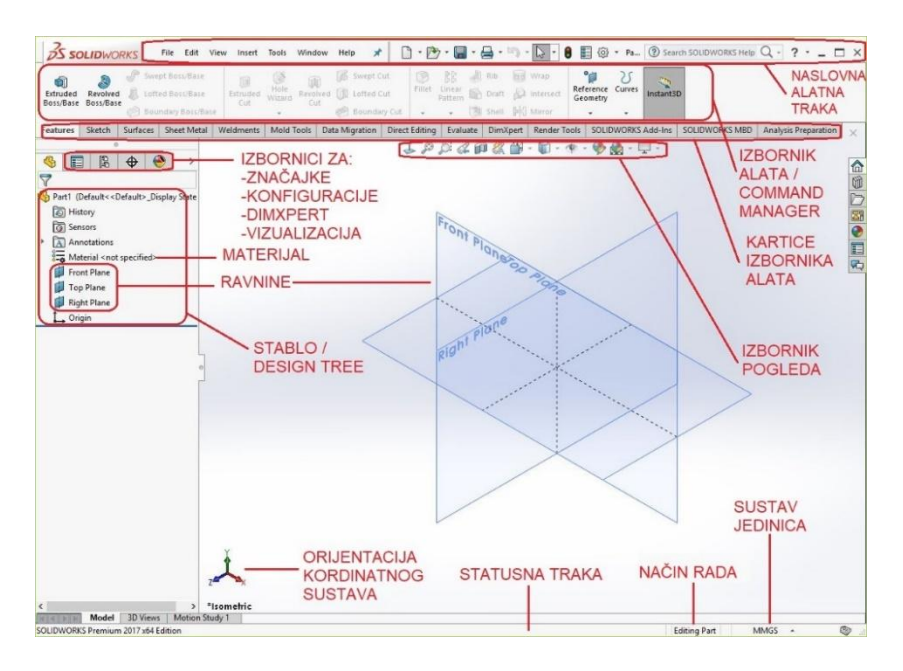

<span id="page-35-0"></span>*Slika 16. Grafičko sučelje SolidWorks 2017 u načinu rada part*

Prilikom bilo kakvog početka rada na novom partu potrebno je odabrati odgovarajuću ravninu nakon čeka su aktivni moduli za crtanje skica (Sketch). Skice se u istom modulu kotiraju ili dodaju potrebne geometrijske relacije. Nakon potpunog definiranja geometrije 2d ili 3d, prelazimo u modul Features gdje preko tipskih modela kreiramo puno tijelo. Na tom punom tijelu moguće su daljnje "nadogradnje" kao na primjer korištenje naredbe Hole Wizard takozvani čarobnjak za rupe gdje možemo kreirati od običnih provrta do onih navojnih i to prema jednom od ponuđenih standarda, ISO ,ANSI, DIN, JIS.... Moguće je napraviti i razne modele od lima koristeći skup alata pod karticom Sheet Metal. Osim toga način rada part preko alata Weldments omogućava i izradu zavarenih spojeva preko standardnih tipova varova. Također je moguće koristiti ovaj način rada za izradu kalupnih šupljina odnosno konstrukciju raznih alata za preradu polimera i sličnih materijala.

#### **Alati part načina rada (command manager)**

Alati koji se korište u načinu rada part najvažniji su dio ovog načina rada te bez njih svako konstruiranje nebi bilo moguće. Obuhvačaju rad na osnovnim skicama pa do izrade čvrstih tijela.

Sketch alati - *Sketch Command Manager*

Ovaj izbornik alata koristi se za prelazak u 2D i 3D okruženja za skiciranje (*sketching environment*) i za izlazak iz njih. Alati sa ovog izbornika služe za crtanje skica tipskih oblika (*features*). Izbornik alata za skiciranje (slika 13.) koristi se i za dodavanje relacija (logičkih operacija) i pametnih kota skiciranim objektima.

<span id="page-36-0"></span>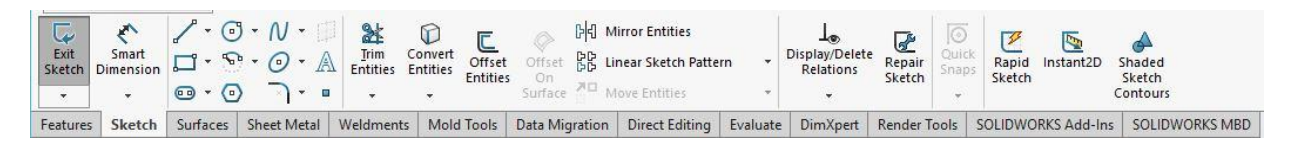

*Slika 17. Alati za skiciranje – Sketch*

Izbornik alata za tipske oblike - *Features CommandManager*

Ovo je jedan od najvažnijih izbornik s alatima u načinu rada part. Nakon završetka skice pomoću alata sa trake Features (slika 14.) kreiramo jedno od ponuđenih tipskih punih tijela.

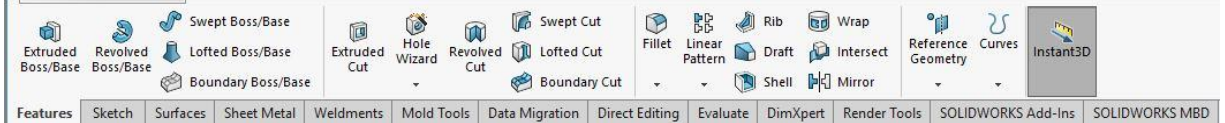

*Slika 18. Alati za izradu punih tijela – Features*

<span id="page-37-0"></span>Izbornik alata za površine - *Surfaces*

Alati sa ovog izbornika koriste se za izradu kompliciranih površina koje se kasnije konvertiraju u puna tijela.

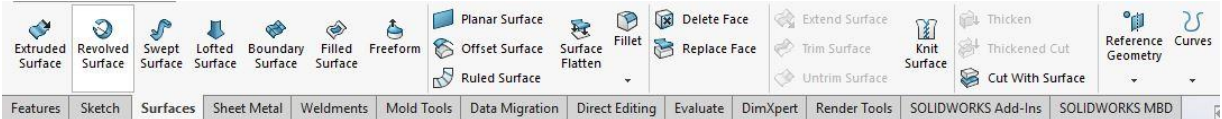

*Slika 19. Alati za površine – Surfaces*

<span id="page-37-1"></span>Izbornih alata za lim - *Sheet Metal*

Koristi se pri izradi pozicija od lima.

<span id="page-37-2"></span>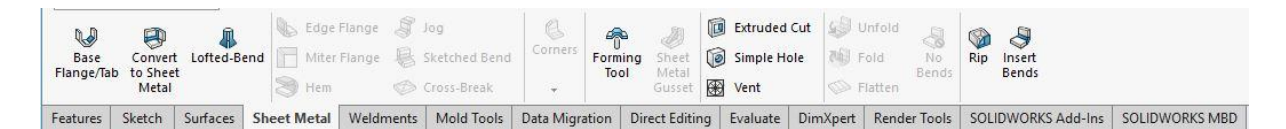

*Slika 20. Alati za lim - Sheet Metal*

Izbornik alata za izradu vareni pozicija - *Weldments*

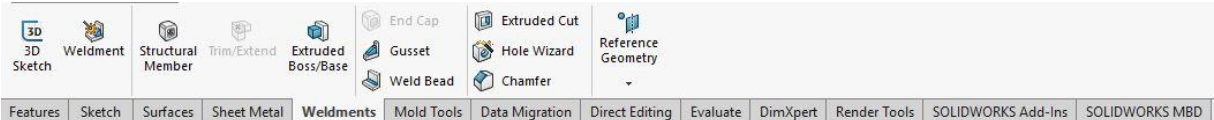

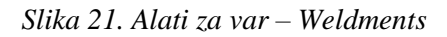

<span id="page-38-0"></span>Izbornik alata za kalupe - *Mold Tools*

Ovi se alati koriste kod izrade kalupa, izvajanja jezgri i šupljine izlivenog modela.

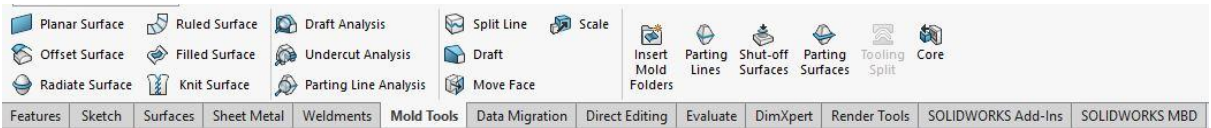

*Slika 22. Alati za kalupe - Mold Tools*

<span id="page-38-1"></span>Izbornik alata za prijenos podataka - *Data Migration*

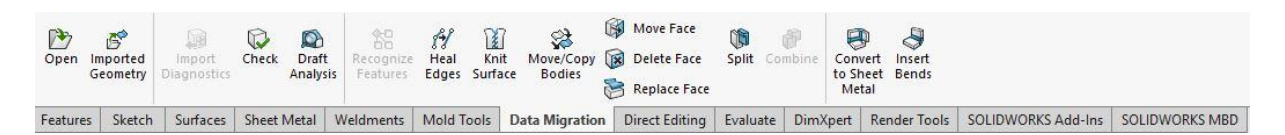

*Slika 23. Alati za prijenos podataka - Data Migration*

<span id="page-38-2"></span>Izbornik alata za direktne izmjene - *Direct Editing*

Ovaj izbornik sadrži alate koji se koriste za mijenjanje tipskih oblika.

<span id="page-38-3"></span>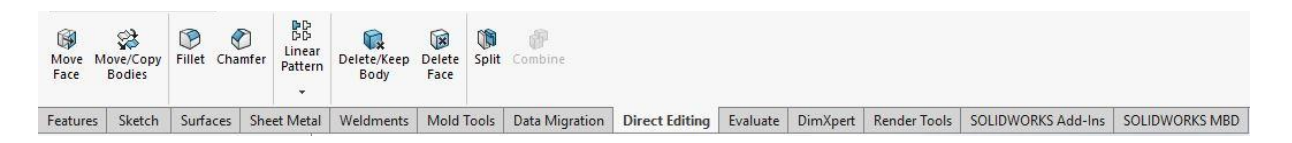

*Slika 24. Alati za direktne izmjene - Direct Editing*

Izbornik alata za procjene - *Evaluate*

Ovi alati se koriste za mjerenje dimenzija, mase i raznih analiza.

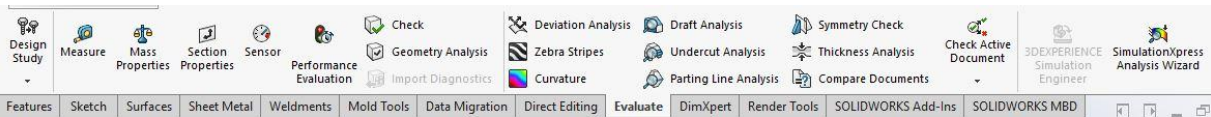

*Slika 25. Alati za procijene – Evaluate*

<span id="page-39-0"></span>Izbornik alata za kotiranje - *DimXpert*

Ovi alati koriste se za dodavanje kota i tolerancija tipskim oblicima punih tijela.

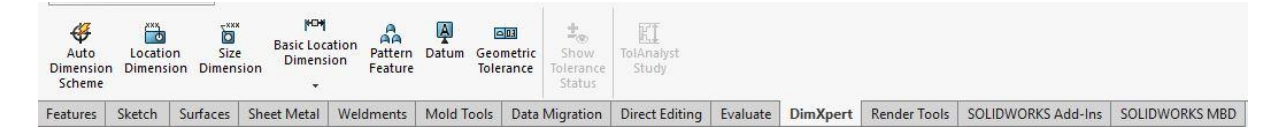

*Slika 26. Alati za kotiranje – DimXpert*

<span id="page-39-1"></span>Izbornik alata za vizualizaciju - *Render Tools*

Skup alata za vizualni prikaz pozicija kao i okoline.

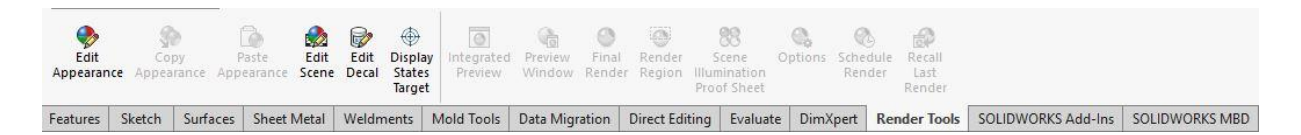

*Slika 27. Alati za vizualizaciju - Render Tools*

<span id="page-39-2"></span>Izbornik alata za dodatke - *SOLIDWORKS Add-Ins*

<span id="page-39-3"></span>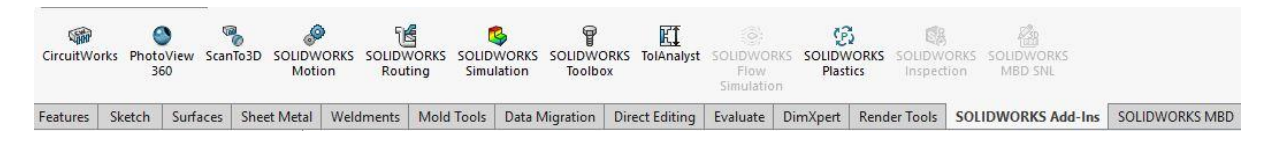

*Slika 28. Dodaci - SOLIDWORKS Add-Ins*

Izbornik alata - *SOLIDWORKS MBD*

<span id="page-40-0"></span>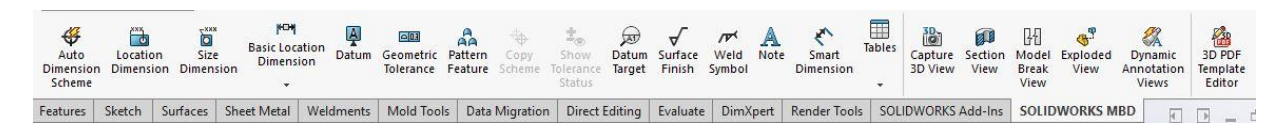

*Slika 29. SOLIDWORKS MBD*

## **Način rada Assembly**

U načinu rada Assembly komponente, pozicije sastavljaju se preko odgovarajućih alata najčešće preko opcije Mate (spajanje). Ovo je i najvažnija opcija ovog načina rada. Također je moguće upotrebom posebnih opcija alata Mate spojiti pozicije da dobijemo sklop s kojim možemo raditi simulacije gibanja, odnosno simulirati sam rad našeg sklopa.

Postoje tri vrste Mate-a (slika 30.) i to standardne (Standard Mates) koje se koriste za osnovno spajanje, napredne (Advanced Mates) za spajanje kompliciranih pozicija i za spajanje za potrebe simulacija rada te mehaničke (Mechanichal Mates) koje se koriste za spajanje standardnih mehaničkih komponenata kao na primjer zupčanici, vijci, šarke...i td.

Najbolji način "slaganja" sklopa (assembly) je prema nekom redoslijedu koja bi se i u stvarnom, fizičkom procesu sklapanja poštivala. Na taj način radimo i jednu vrstu kontrole našeg sklopa.

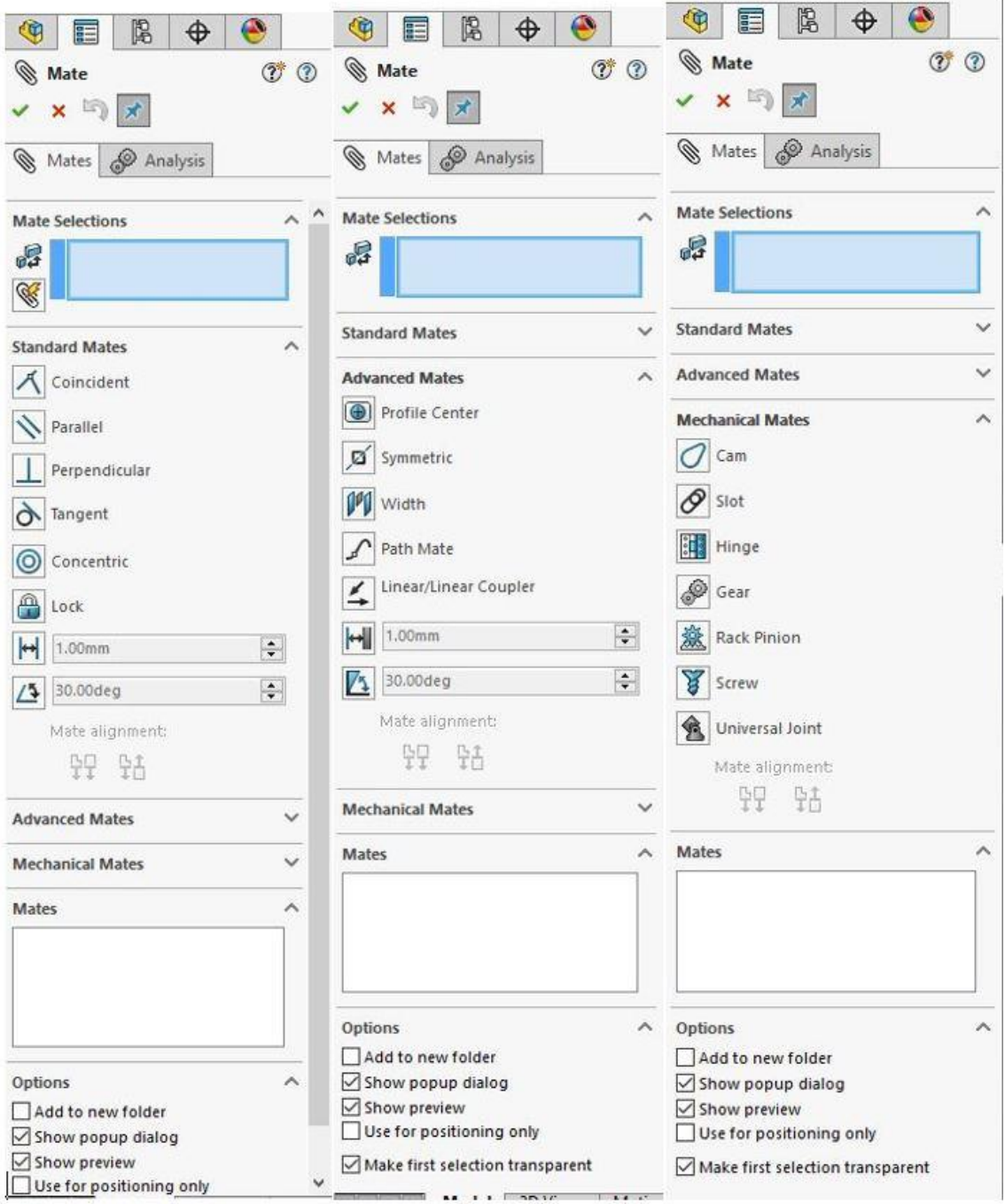

*Slika 30. Mate opcija*

<span id="page-41-0"></span>Grafičko sučelje assembly načina je vrlo slično kao i part način. Nestale su tipične trake sa alatima koje se koriste kod part načina rada te je ovdje prisutna kartica za rad sa sklopovima, assembly (slika 31.).

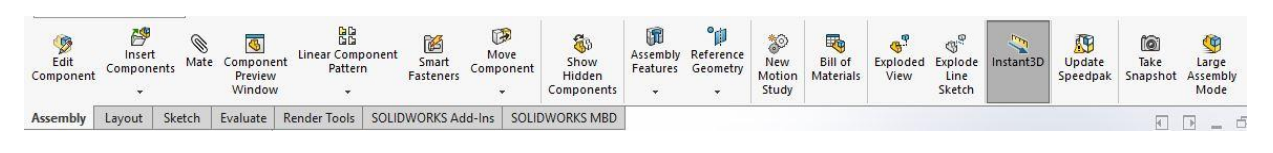

*Slika 31. Alati za sklopove - Assembly*

<span id="page-42-0"></span>Jedna od mogućnosti assembly načina rada je i kreiranje eksplodiranih prikaza koji se kasnije koriste za izradu sklopnih radioničkih nacrta (slika 32. ).

<span id="page-42-1"></span>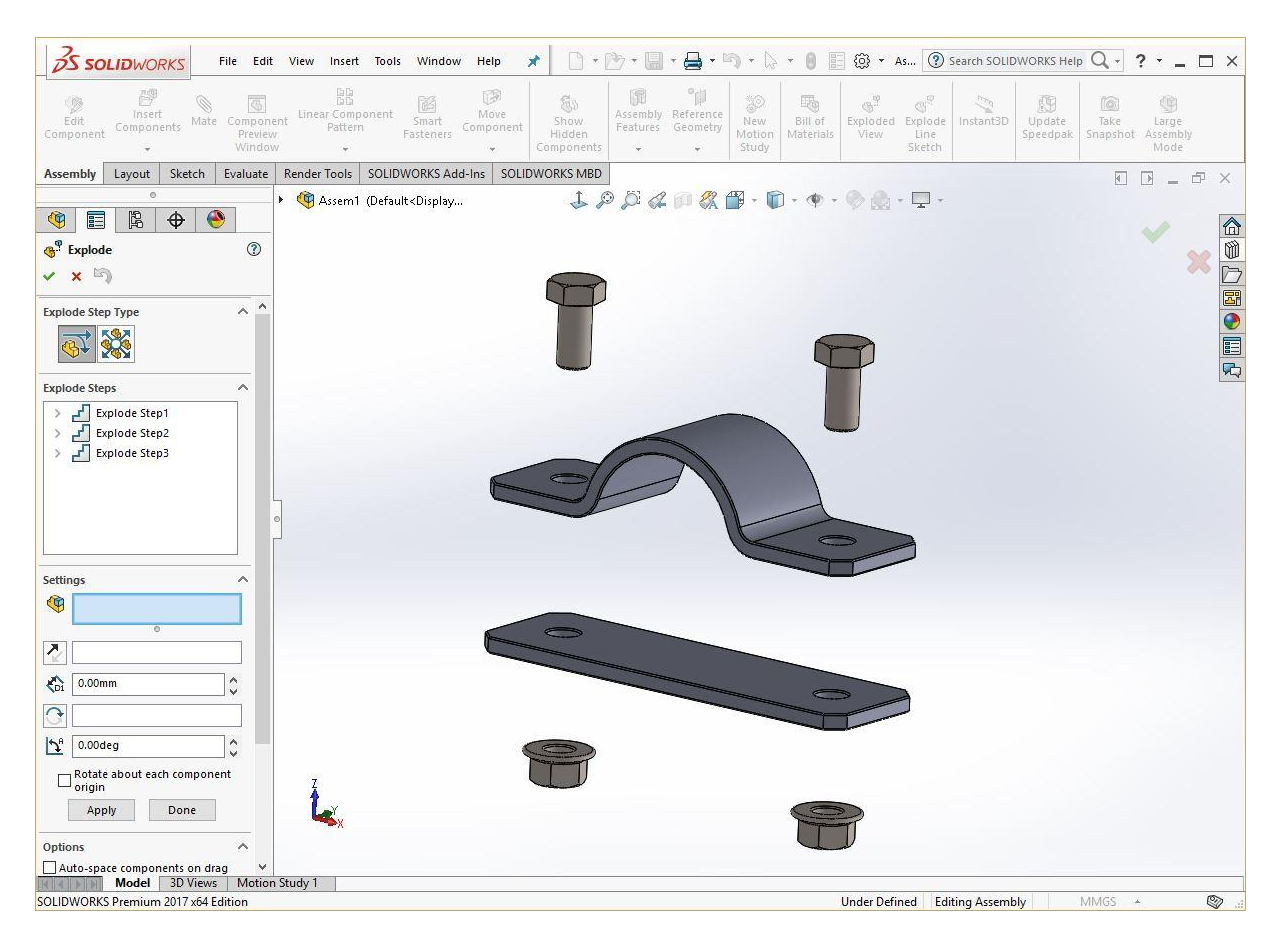

*Slika 32. Ekplodirani prikaz sklopa*

## **Način rada Drawing**

Ovaj način rada koristi se za izradu dokumentacije (nacrta, kataloga, uputa...) već ranije napravljenih pozicija (part-ova) ili sklopova (assembly-a) na način da se generiraju tehnički crteži različitih pogleda, presjeka i detalja. Na generirane poglede mogu se dodati razne dimenzijske kote, sa ili bez tolerancija, oznake kvalitete površine i varova, geometrijske tolerancije (ravnost, koncentričnost, paralelnost...) ili pak razne napomene. Sam početak izrade nacrta počinje odabirom formatom papira i odabirom sastavnice po potrebi. Moguće je odrediti da se sastavnica automatski ispuni podacima tipa broj nacrta, naziv djela, materijal, masa, autor, datumi i slično. Za potrebe sklopnih nacrta također je moguće generirati tablice sa popisom pozicija i ostalih potrebnih podataka.

<span id="page-43-0"></span>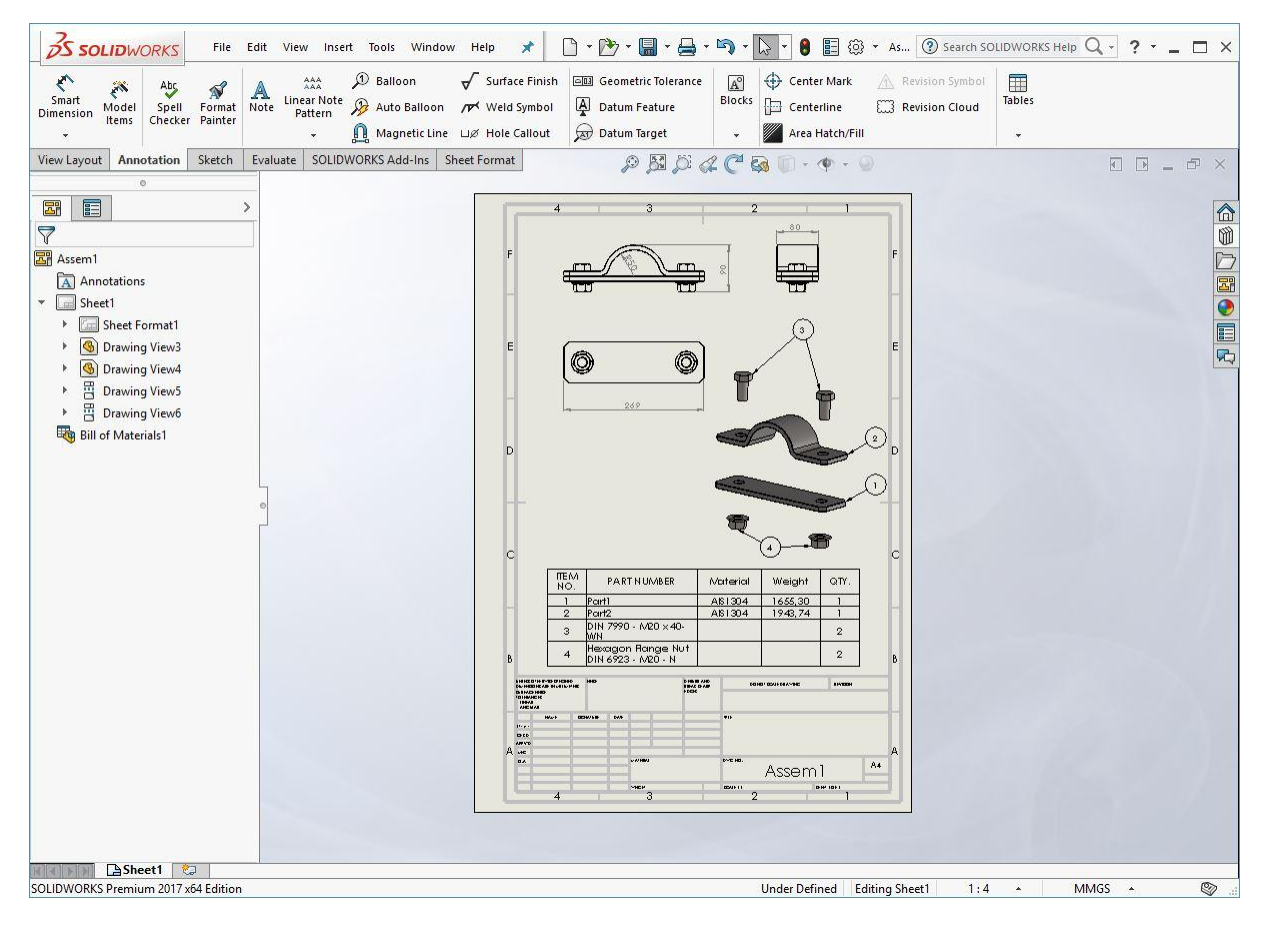

*Slika 33. Grafičko sučelje način rada Drawing*

#### **Alati Drawing načina rada**

• Izbornik alata za poglede – View Layout

Pomoću ovog izbornika mogu se generirati crteži sljedećih pogleda: tri standardna pogleda (Standard 3 View), pogled modela (Model View), pogled projekcije (Projected View), usporedni pogled (Auxiliary View), presjeci (Section View), detalji (Detail View), isječeni pogled (Broken-out Section)...

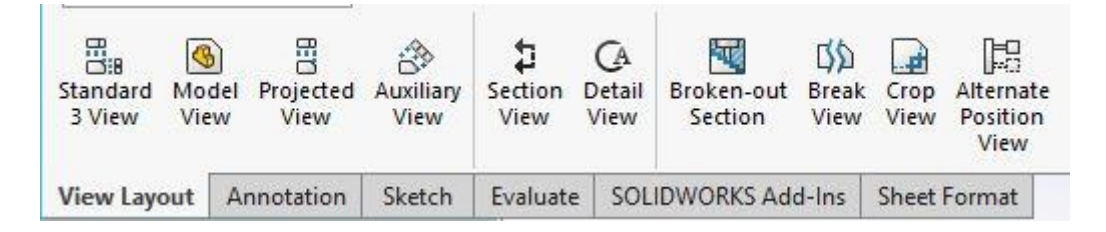

*Slika 34. Alati za poglede – View Layout*

<span id="page-44-0"></span>Izbornik alata za oznake – Annotation

Koristi se za dodavanje kota, napomena, geometrijskih tolerancija, simbola površinske obrade i td. na nacrte.

<span id="page-44-1"></span>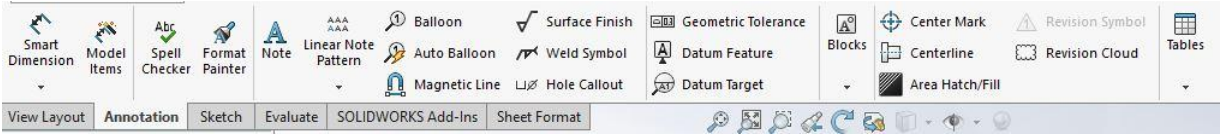

*Slika 35. Alati za oznake - Annotation*

### **3.2.2. Obradni centar**

<span id="page-45-0"></span>Obradni centar čini nadogradnju numerički upravljanog CNC stroja u pogledu automatske izmjene alata, pribora i obradaka. Obrada složenih geometrijskih oblika (rotacijskih, prizmatičnih) obavlja se u jednom stezanju različitim operacijama: tokarenja, glodanja, bušenja, upuštanja, razvrtanja, urezivanja i narezivanja navoja kao i brušenja. Obradni centri svojim izgledom podsjećaju na glodalice, ali ih mogućnostima nadmašuju:

- imaju kraće vremensko razdoblje proizvodnje;
- smanjeno je glavno vrijeme i pomoćna vremena;
- ostvaruju uštede u pogledu specijalnih alata za obradu složenih kontura;
- viša je točnost i kvaliteta strojne obrade;
- manji je udio ljudskoga rada u obradi;
- imaju veću učinkovitost smanjuju se troškovi.

Nedostatci obradnih centara su:

- visoka početna ulaganja;
- potrebna dodatno školovanje kadrova na svim razinama;
- potrebna kvalitetna priprema rada;
- visoki troškovi ako nastupi kvar stroja.

Obradni centar koji razmatramo spada u grupu obradnih centara za glodanje sa tri osi i jednom pomoćnom osi te vodoravnim glavnim vretenom, pogodan za obradu prizmatičnih i nepravilnih geometrijskih oblika glodanjem, bušenjem, tokarenjem i brušenjem. Glavne osi x, y i z smještene su na alat, dok je pomoćna os smještena na stol stroja, odnosno, ostvaruje ju sam obradak i to samo van obrade (potrebno zaustaviti stroj). Model stroja je *Werner TC500* (slika 36.). Karekteristike su dane u tablici 4.

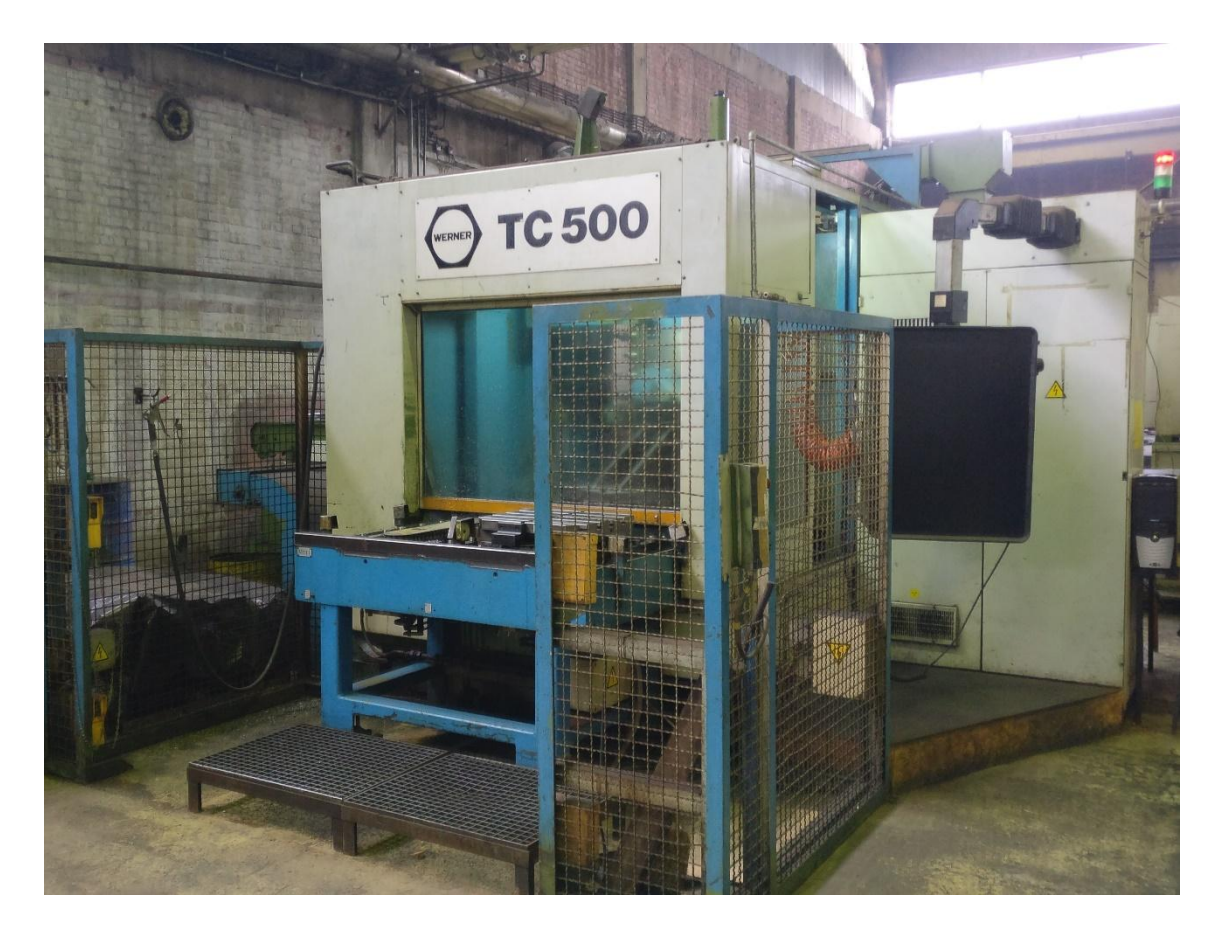

*Slika 36. Werner TC500 obradni centar*

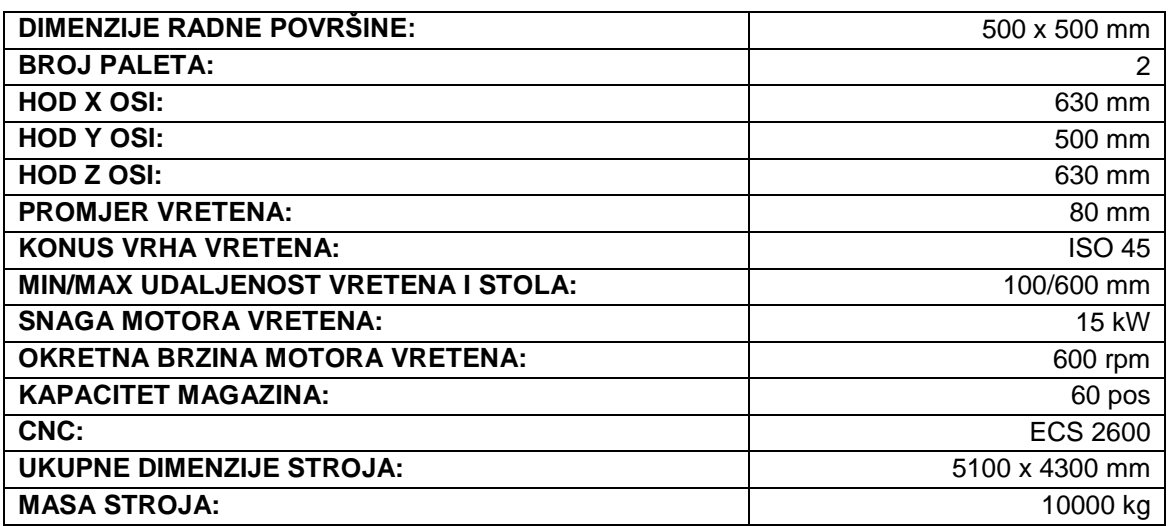

<span id="page-46-1"></span><span id="page-46-0"></span>*Tablica 4. Karakteristike stroja [16]* 

#### **3.2.3. Stezne naprave**

<span id="page-47-0"></span>Stezne naprave služe za sprječavanje pomicanja obratka za vrijeme strojne obrade uslijed djelovanja sila pri odvajanju čestica. Stezni pribor učvršćuje prethodno određeni položaj obratka u napravi. Mora biti čvrst da se ne deformira ili popusti tijekom obrade. Obično se površinski kale kako bi se umanjilo trošenje uslijed čestog stezanja i otpuštanja.

Najvažnije stezne naprave su: vijci, klinovi, ekscentri, bajunete, koljenaste poluge, opruge, magneti, pneumatski i hidraulički dijelovi i stezne glave.

Položaj sile stezanja ne smije prouzročiti promjenu oblika (deformaciju) ili njihanje obratka. Smjer djelovanja sile treba biti, po mogućnosti, u smjeru obrade i nasuprot čvrstog oslonca. Obradak se ne smije odmicati od oslonca za vrijeme obrade. Sila stezanja treba biti što bliže sili rezanja da se izbjegnu deformacije i vibriranje obratka. Broj sila stezanja ovisi o veličini i smjeru sile rezanja, krutosti obratka i broju oslonaca (ploha). Prema izvoru energije ili načinu proizvodnje, sile stezanja mogu biti:

- mišićna sila,
- mehanička sila,
- hidraulička ili pneumatska sila,
- električna sila,

Izbor načina ostvarenja sile ovisi o veličini sile stezanja, stupnju automatizacije proizvodnje, broju steznih mjesta i smjeru obrade. [15]

Pri obradi opisanoj u ovom radu koriste se dvije stezne naprave opisane u daljnjem tekstu.

### **3.2.4. Obrada lopatice**

<span id="page-48-0"></span>Nakon lijevanja, lopatica kreće u obradu na glodači obradni centar. Za kompletnu obradu lopatice koriste se dva alata:

1. Čeono glodalo Ø32mm s radijusom pločice R 5mm (slika 37., slika 38.).

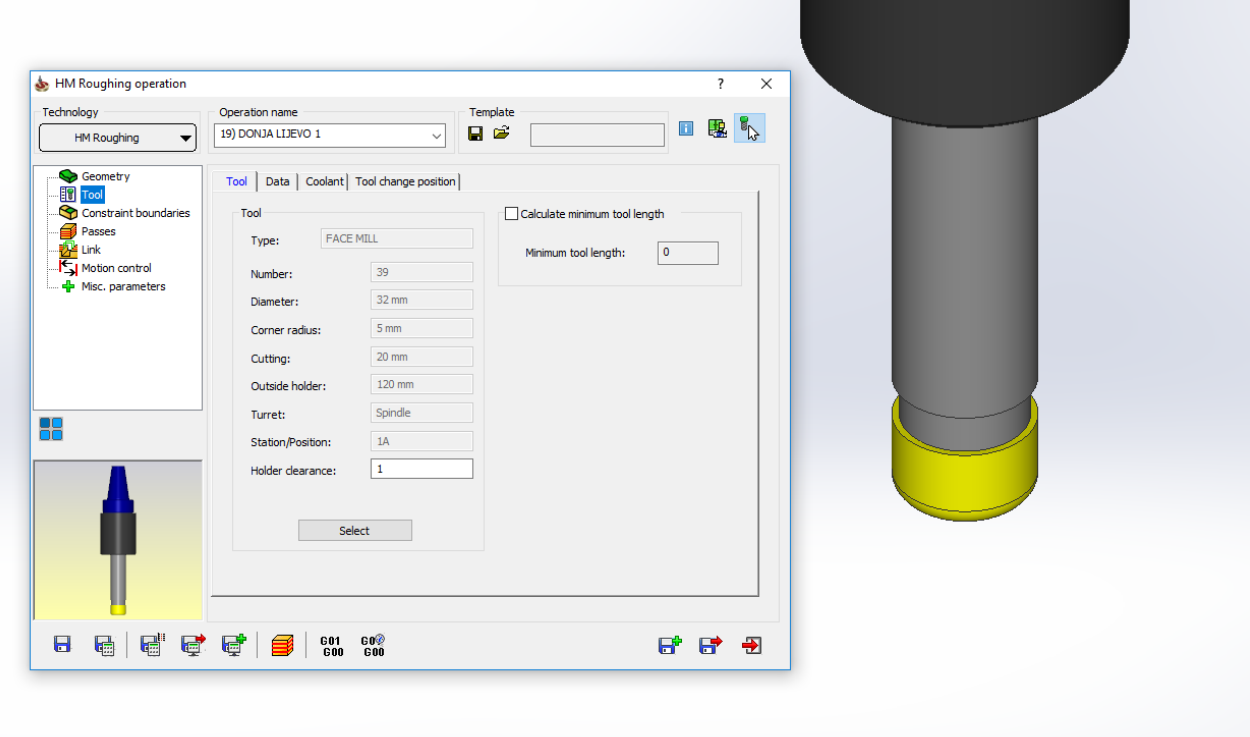

<span id="page-48-2"></span><span id="page-48-1"></span>*Slika 37. Čeono glodalo; CAD model*

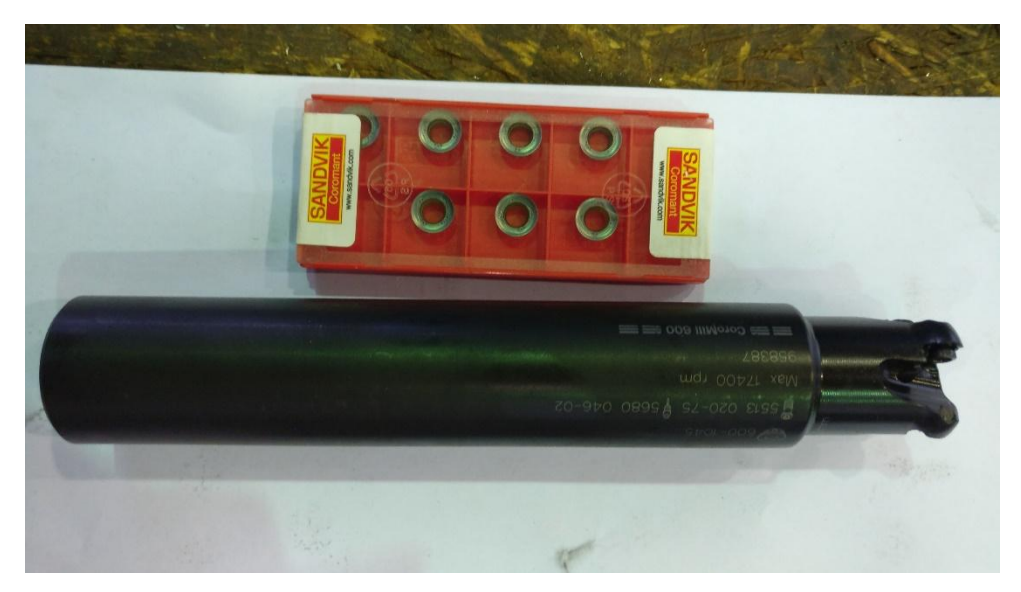

*Slika 38. Čeono glodalo*

2. Prstasto glodalo Ø12 s radijusom pločice R 6mm (slika 39., slika 40.).

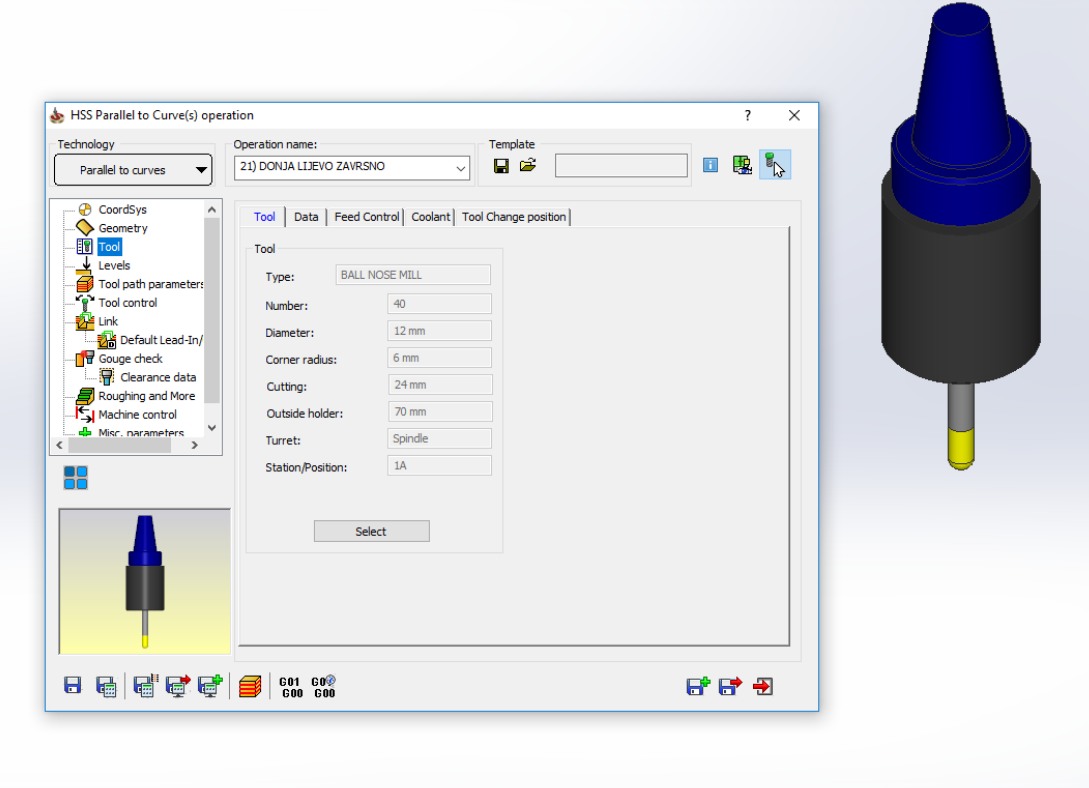

<span id="page-49-0"></span>*Slika 39. Prstasto glodalo; CAD model*

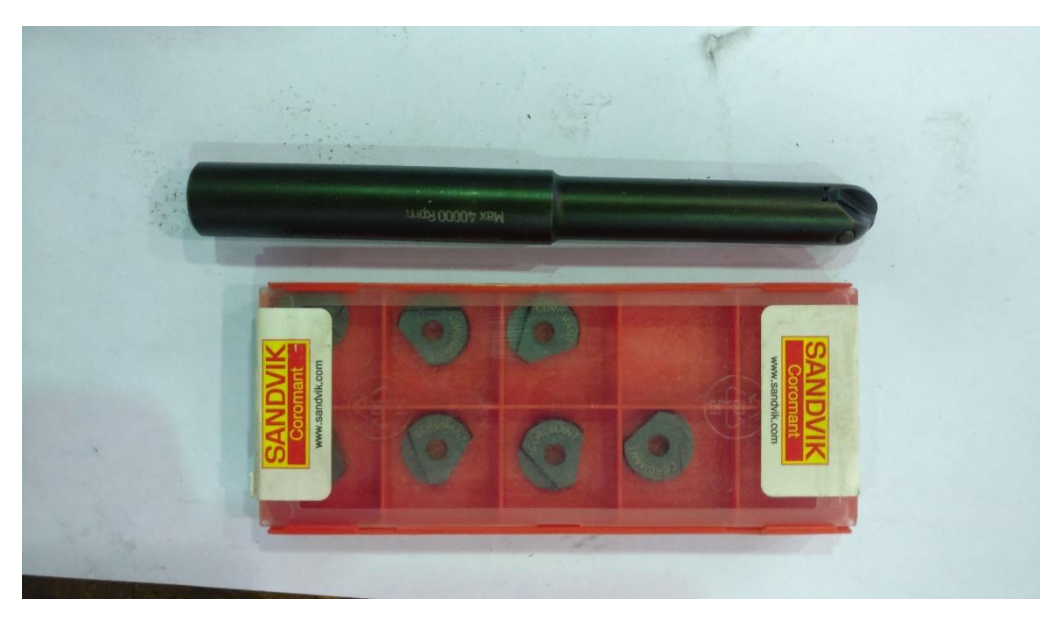

*Slika 40. Prstasto glodalo*

<span id="page-49-1"></span>Čeono glodalo se koristi za grubu, a prstasto za finu obradu.

Obrada se vrši u 3 stezanja. Razmatrat ćemo svako stezanje zasebno:

#### **1. Stezanje:**

U prvom stezanju lopatica se postavlja na steznu napravu u okomit položaj. Stezna naprava je namjenski izrađena. Sastavljena je od ploče na koju je zavaren valjak sa provrtom u sredini u kojeg se umeće glava lopatice. Na valjku sa čeone strane se nalazi pin koji služi za lakše centriranje lopatice (slika 41.). Zbog nepravilnog oblika i kompleksne obrađivane površine centriranje je izrazito bitno. Pomak od 1°-2° oko osi prilikom centriranja uzrokuje preveliko odvođenje čestica sa jedne, odnosno premalo odvođenje sa druge strane.

<span id="page-50-0"></span>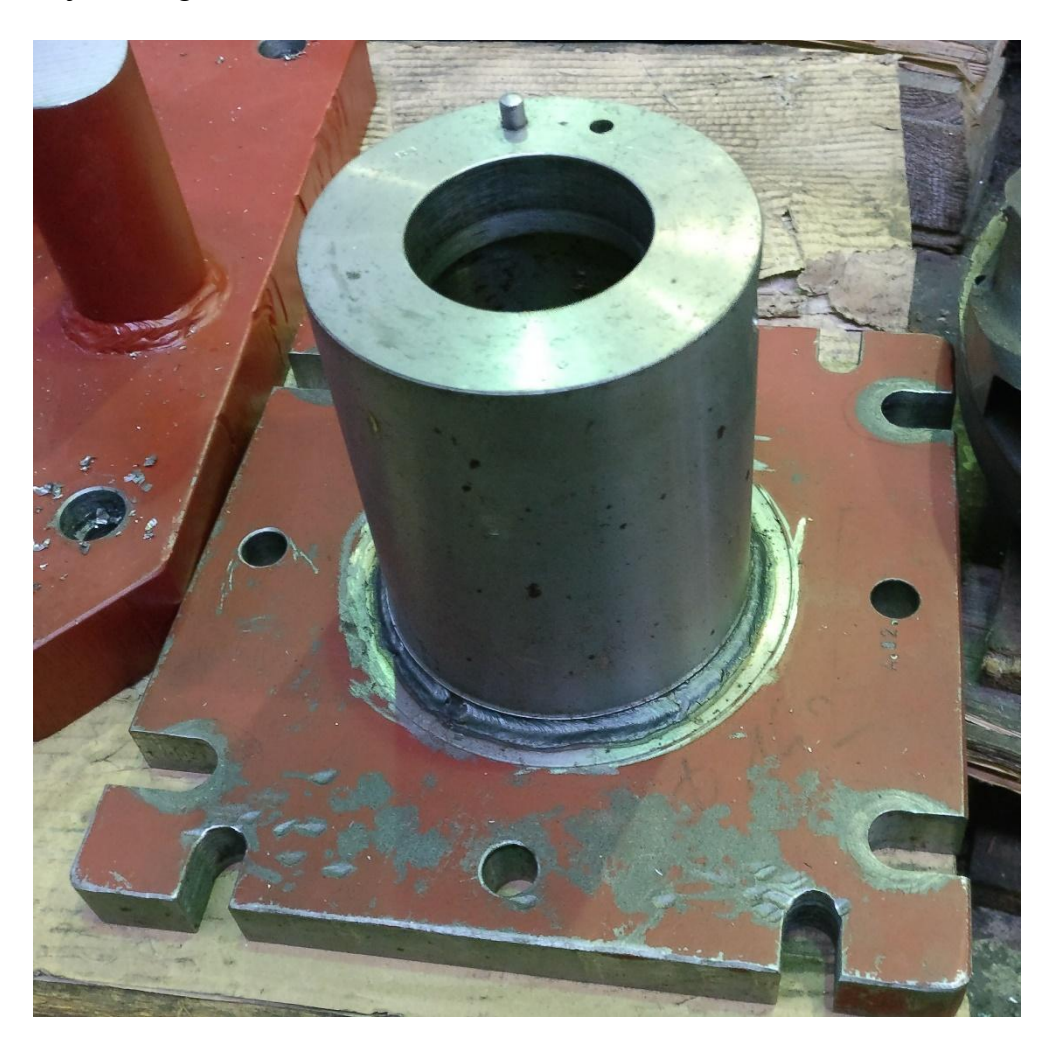

*Slika 41. Prva stezna naprava*

Nepravilan oblik lopatice također uzrokuje nepoželjne vibracije tokom obrade. Vibracije se umanjuju postavljanjem zatega sa suprotne strane obrađivane površine (Slika 42.). Zatege su vijci s pomičnom glavom koji nasjedaju na površinu lopatice. Potrebno je obratiti pažnju na silu kojom zatega dodiruje površinu. Premalom silom se ne umanjuju vibracije, a prevelika sila uzrokuje nepoželjna naprezanja na listu lopatice.

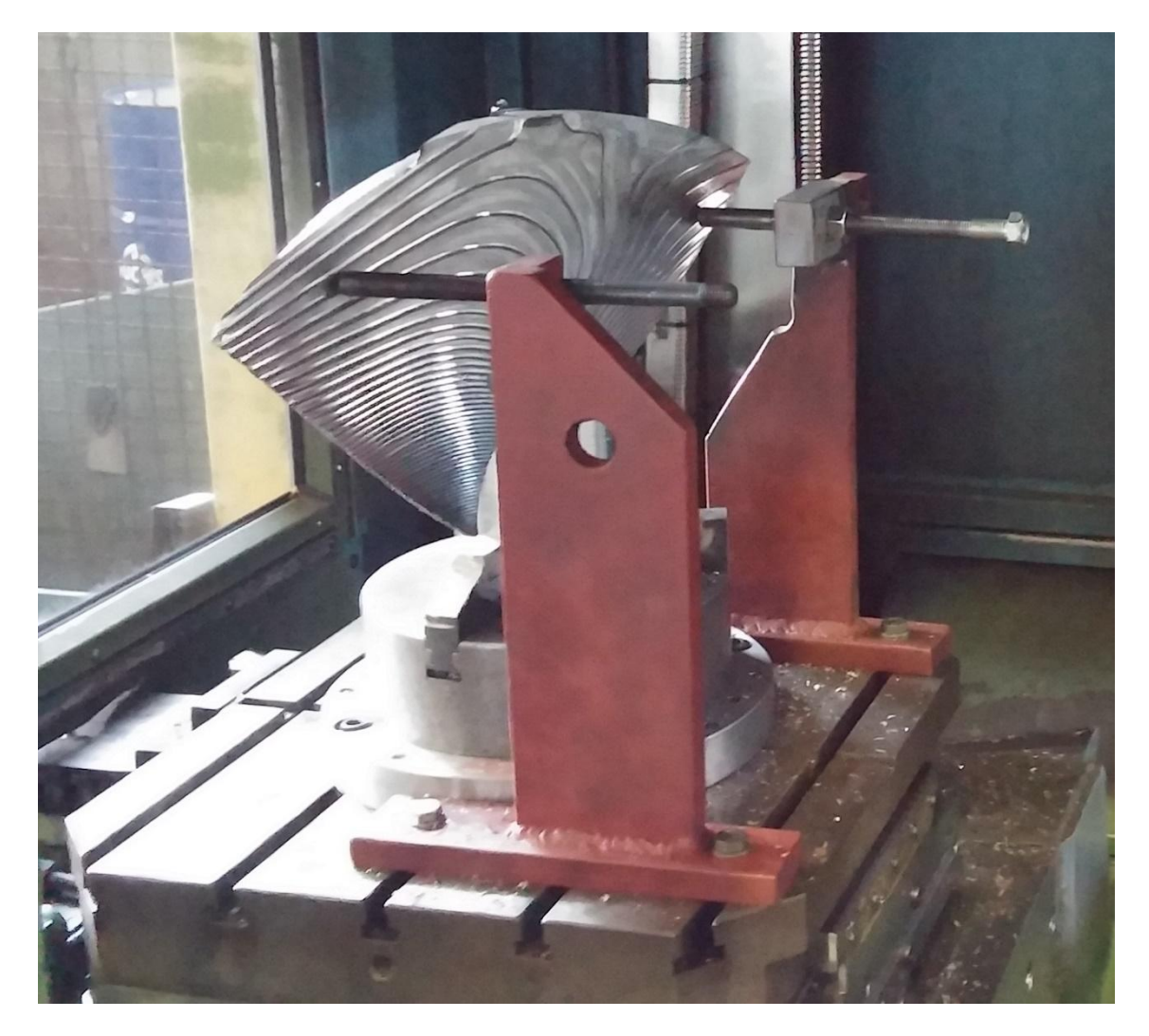

*Slika 42. Stezanje sa zategama*

<span id="page-51-0"></span>Lopatica i stezne naprave konstruiraju se u programu *Solidworks* (slika 43.), a obrada se, prije generiranja NC koda za stroj, simulira u programu *SolidCAM*. Time se uvelike olakšava proces obrade, eventualne greške se mogu predvidjeti i ukloniti prije same obrade. Nakon simulacije, ispravljanja grešaka i dorada, generira se NC kod (slika <span id="page-52-0"></span> $\perp$ 

44.) koji se unosi u sami stroj. Iz NC koda daju se iščitati potrebni alati, režimi obrade te svi pomaci alata.

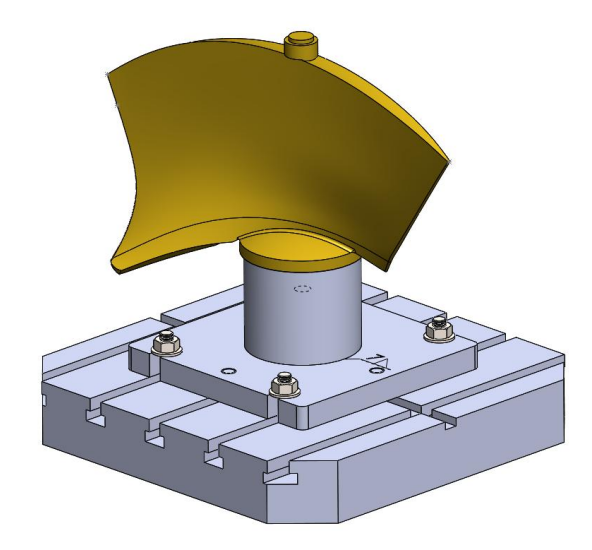

*Slika 43. CAD model lopatice i stezne naprave*

 $3 - 10 - 500$ :DATUM : 09-AUG-2018 ; \* \* \* POPIS ALATA \* \* \* :15 FACE MILL D=32 F=4 H=182 OHL=70 N1 T15 M6 ;FACE MILL D=32 F=4 H=182 OHL=70 N2 G40 G90 G64  $;1$ N3 CFTCP N4 G55 N5 G00 B270 N6 G17 N7 S1500 M03 N8 G00 X42.002 Y106.822 Z350 N9 Z350 N10 G00 Z340.5 N11 G01 Z338.5 F100 N12 G02 X26.002 Y90.822 CR=16 N13 G01 X24.002 N14 X21.434 Y91.228 N15 X21.109 Y91.297 N16 X20.94 Y91.347 N17 X20.673 Y91.454 N18 X18.663 Y92.348

<span id="page-52-1"></span>*Slika 44. Dio NC koda*

Prvi korak u obradi je glodanje rubova lopatice (slika 45.). Rubovi se obrađuju čeonim glodalom Ø32. Obrađuju se prvi zbog male površine obrade, dok je na cijeloj lopatici još uvijek dodatak za obradu, kako bi se umanjile vibracije i mogućnost pucanja lopatice.

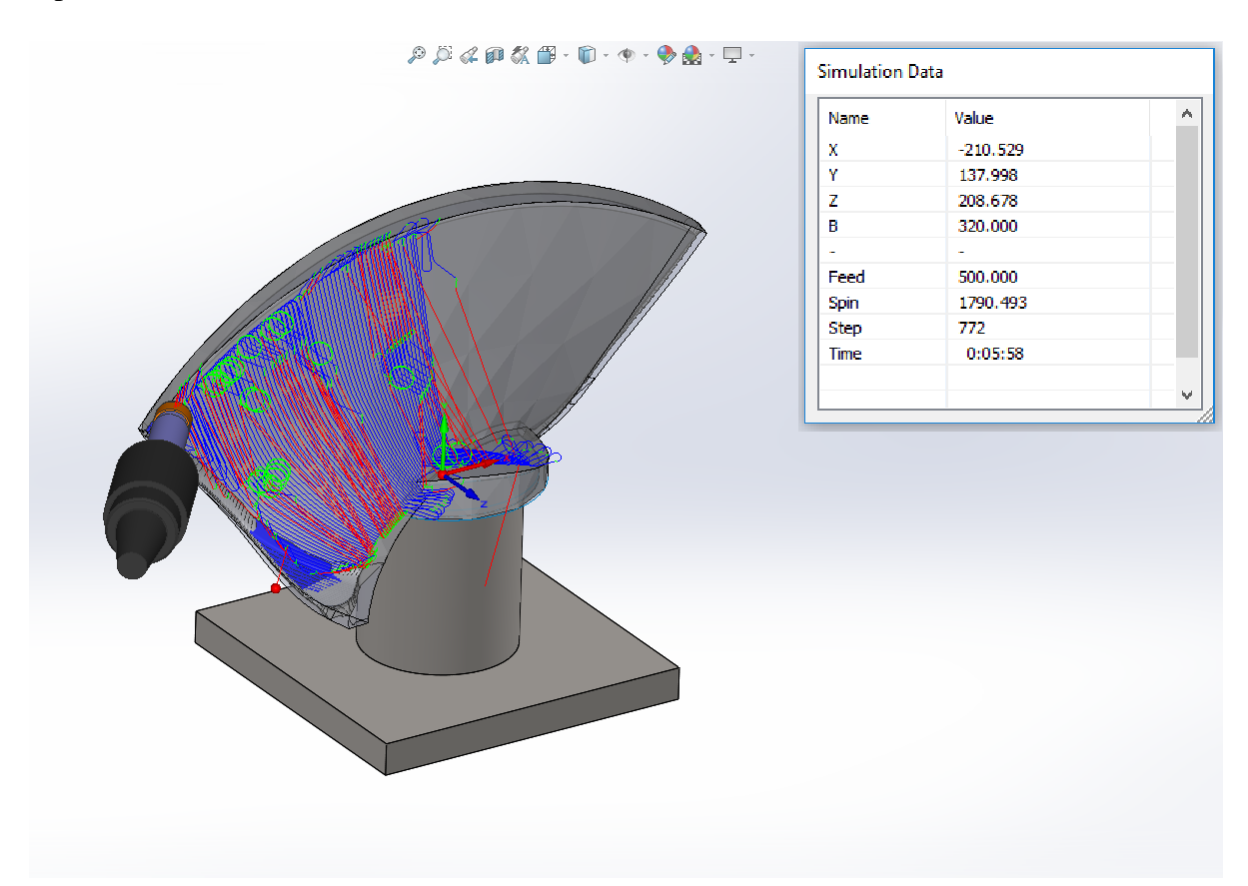

*Slika 45. Obrada ruba lopatice*

<span id="page-53-0"></span>Nakon obrade ruba slijedi grubo glodanje cijelog lista lopatice te glave. Gruba obrada vrši se čeonim glodalom Ø32 s pločicom R 5mm. Posmak je 200mm/min i brzina vrtnje 1800rpm. CAM simulacija i sama obrada vidljivi na slikama 46. i 47. Obrada kreće od donjeg vrha lista lopatice te prelazi cijelim listom.

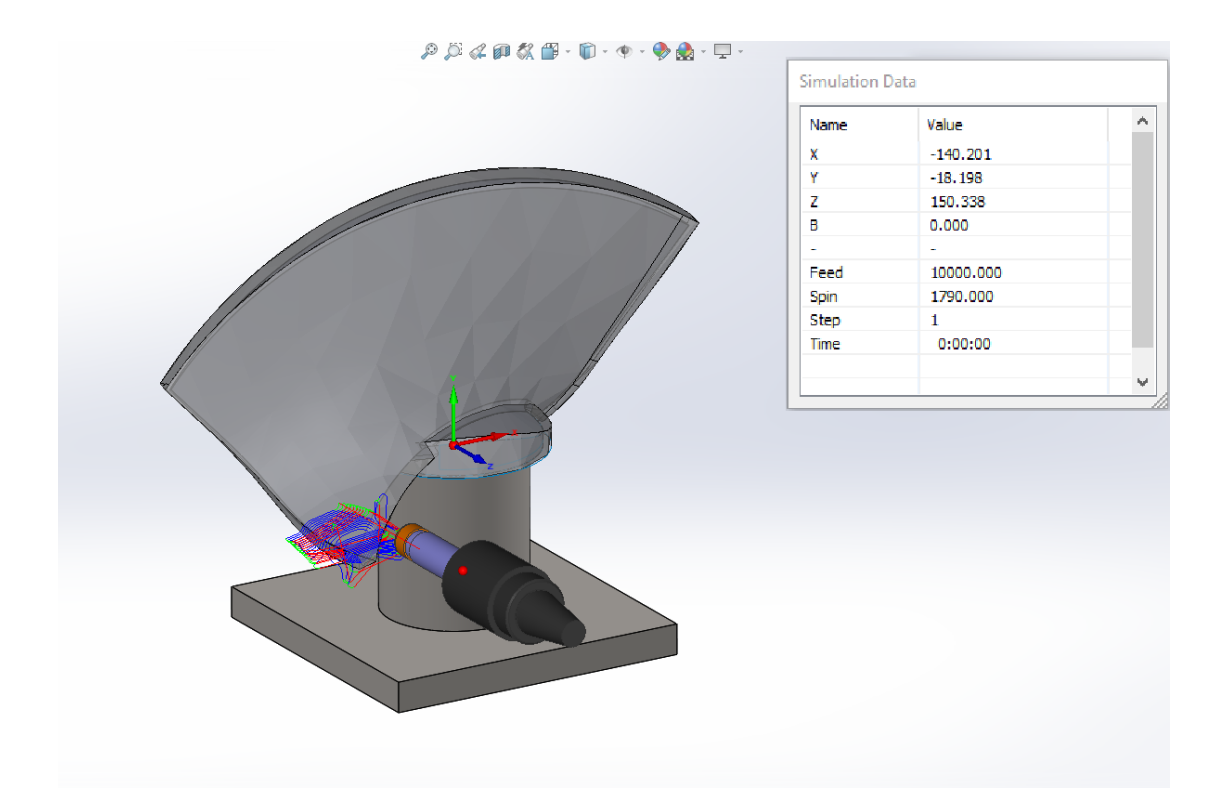

*Slika 46. CAM simulacija obrade lista*

<span id="page-54-0"></span>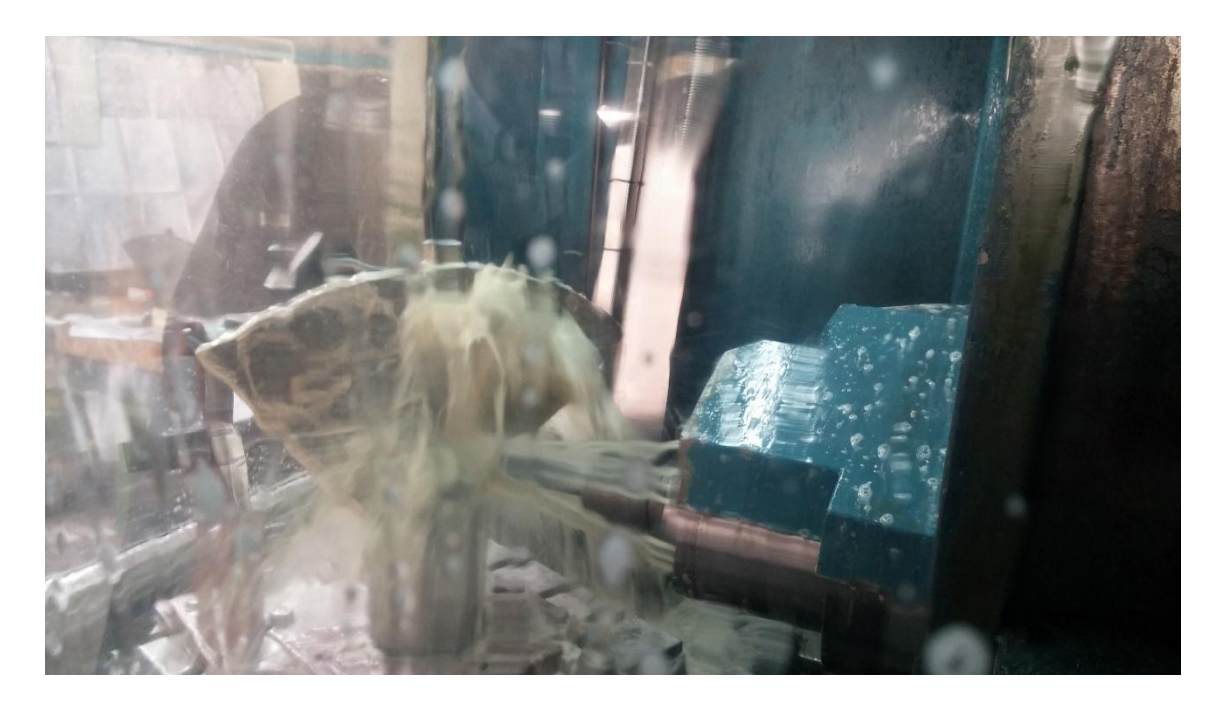

<span id="page-54-1"></span>*Slika 47. Obrada lista*

Zadnji korak u prvom stezanju je fina obrada prstastim glodalom Ø12 s pločicom promjera R 6mm. Posmak je 500mm/min, brzina vrtnje 3500rpm i razmak između prolaza 0.5mm. CAM simulacija prikazuje razliku u hrapavosti površine nakon grube i fine obrade (slika 48., slika 49.).

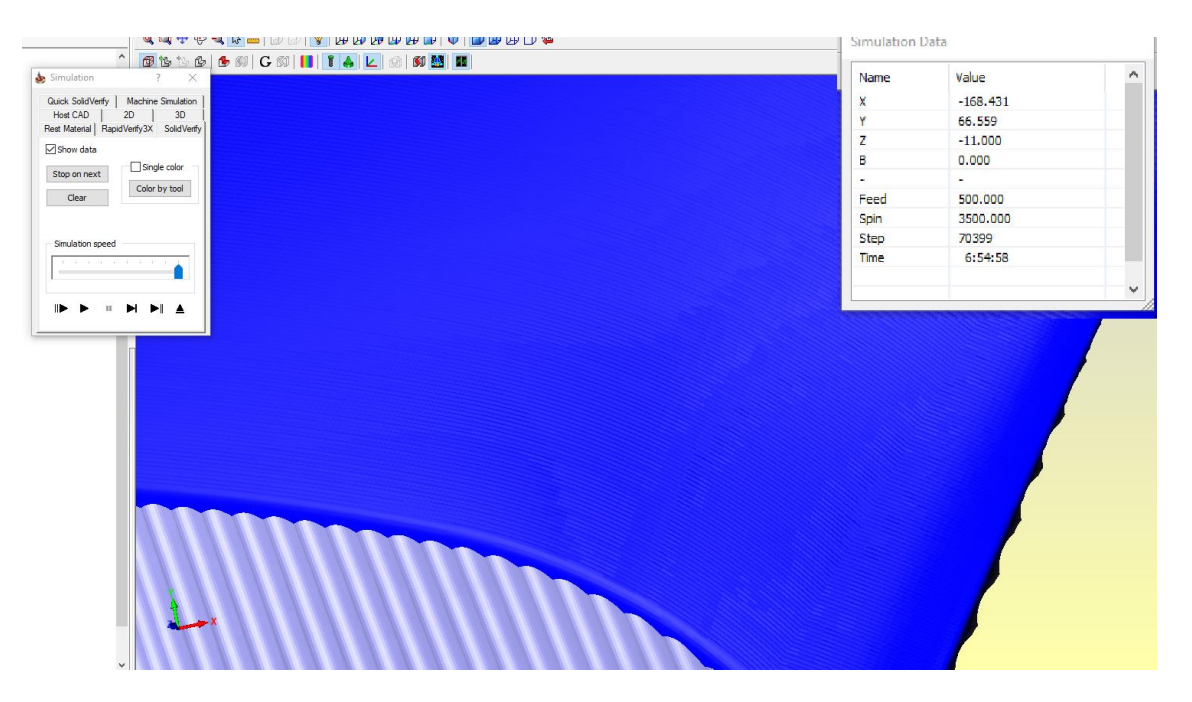

*Slika 48. CAM simulacija površine nakon grube i fine obrade*

<span id="page-55-0"></span>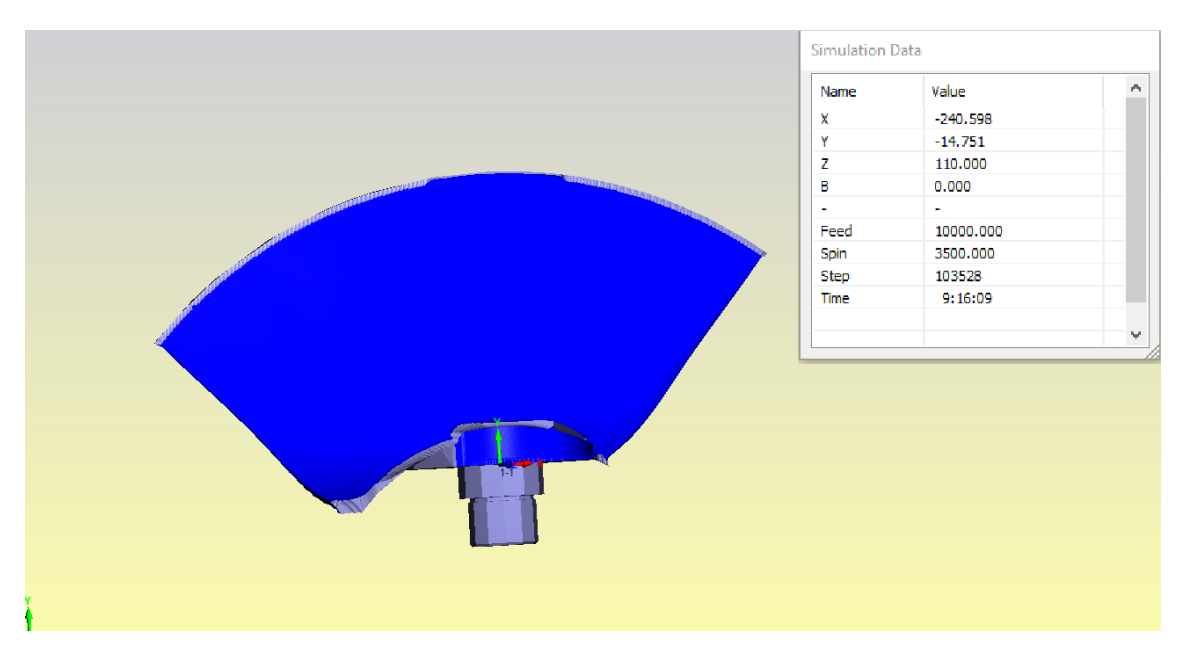

<span id="page-55-1"></span>*Slika 49. CAM simulacija nakon kompletne obrade*

Vidljivo je da se u prvom stezanju obrađuje kompletna površina lista lopatice grubo i fino. Razlog tome je skraćivanje vremena stezanja i pripreme. Gornji brid lopatice se ne obrađuje na obradnom centru.

#### **2. Stezanje:**

Drugo steznje je u proceduri istovjetno prvom. Obradak se zakreće za 180° te se zatege postavljaju na plohu obrađenu u prvom stezanju. Gruba i fina obrada vrše se istim redoslijedom i režimima obrade kao kod prvog stezanja (slika 50., slika 51.).

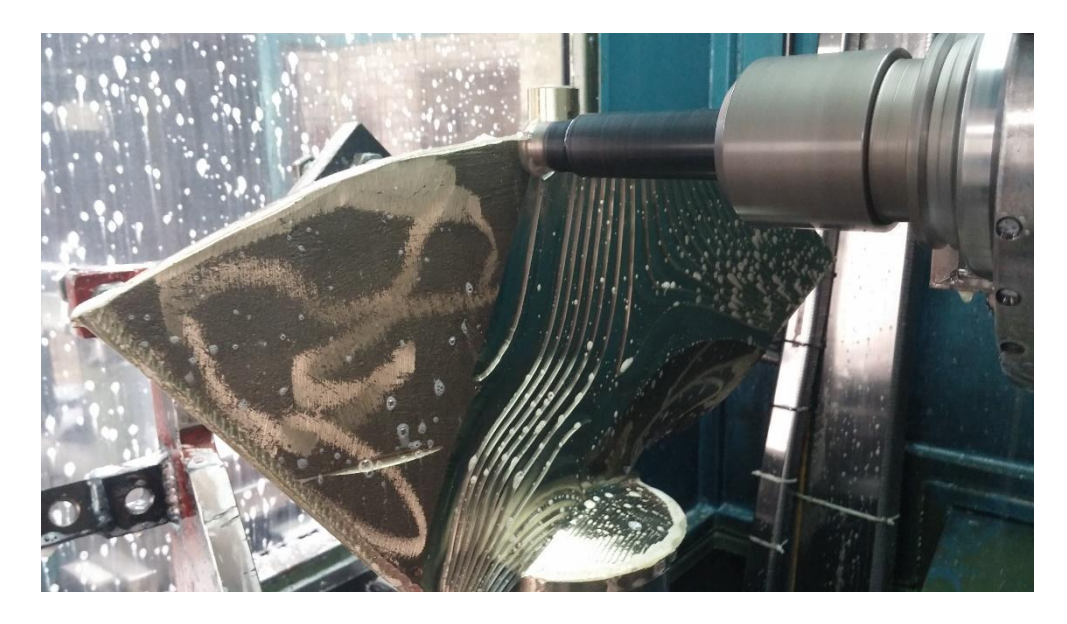

*Slika 50. 2. stezanje, gruba obrada*

<span id="page-56-1"></span><span id="page-56-0"></span>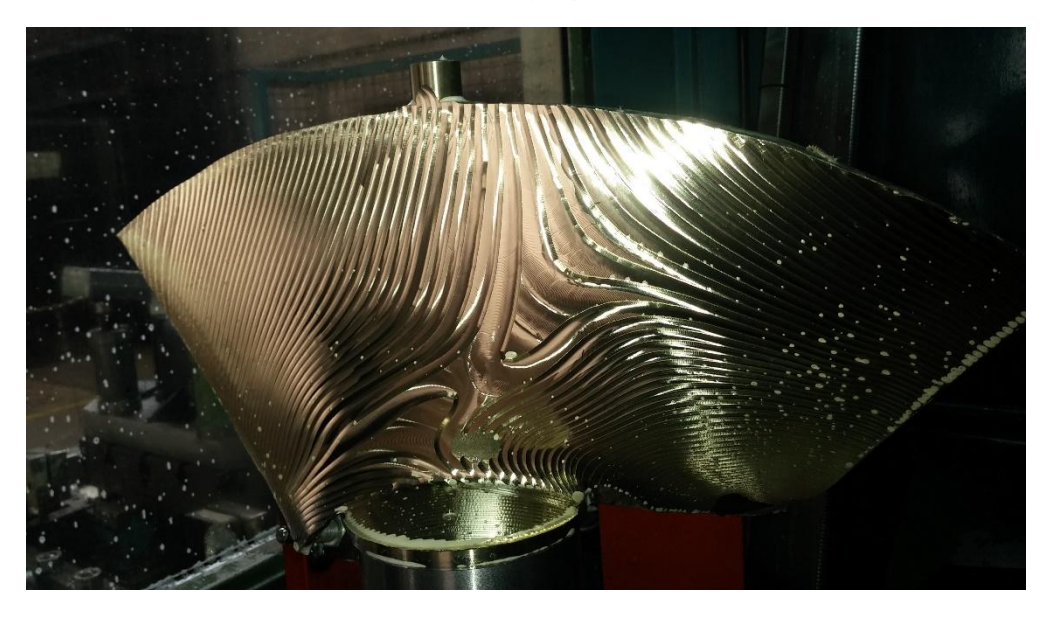

*Slika 51. Površina nakon grube obrade*

#### **3. Stezanje:**

U trećem stezanju obrađuje se donji rub lopatice i glava lopatice. Poseban izazov predstavlja pristup alata obratku bez kolizije alata i stezne naprave. Zbog toga se koristi prstasto glodalo Ø12 s brzinom vrtnje 3500rpm.

Lopatica treba biti postavljena u vodoravan položaj pa je izrađena posebna stezna naprava (slika 52., slika 53.). Naprava je sastavljena od ploče na kojoj su ležišta za prihvat vrha i glave lopatice. Gornje je zavareno dok je donje pomično po osi lopatice. Također se sastoji od 4 valjka čiji su gornji rubovi obrađeni (glodanjem) kako bi prilegali uz list lopatice (slika 54.).

<span id="page-57-0"></span>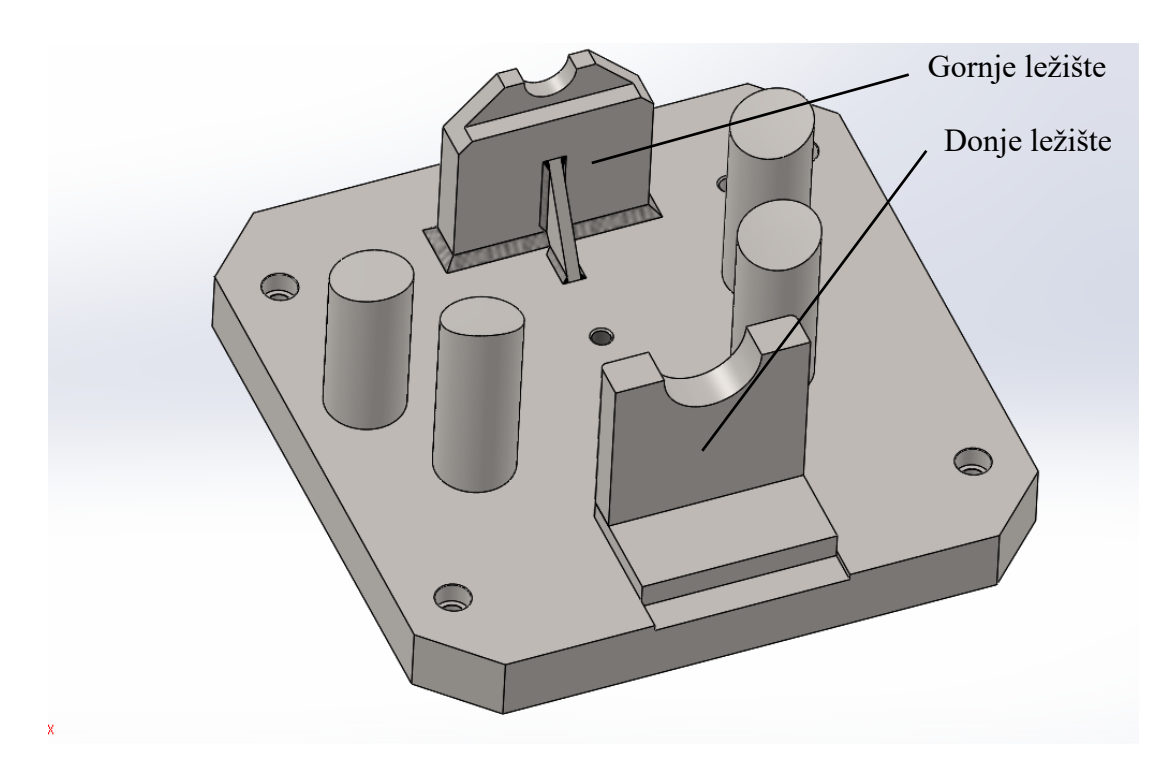

*Slika 52. CAD model stezne naprave*

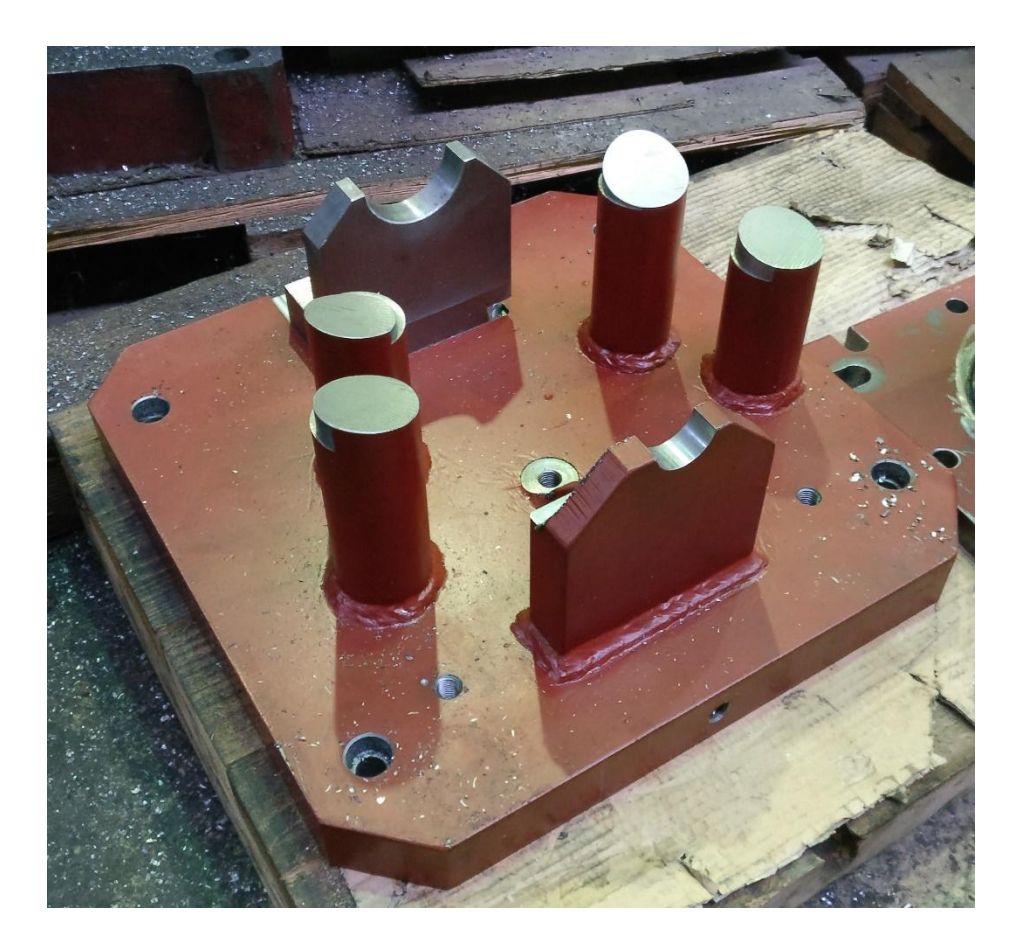

*Slika 53. Druga stezna naprava* 

<span id="page-58-0"></span>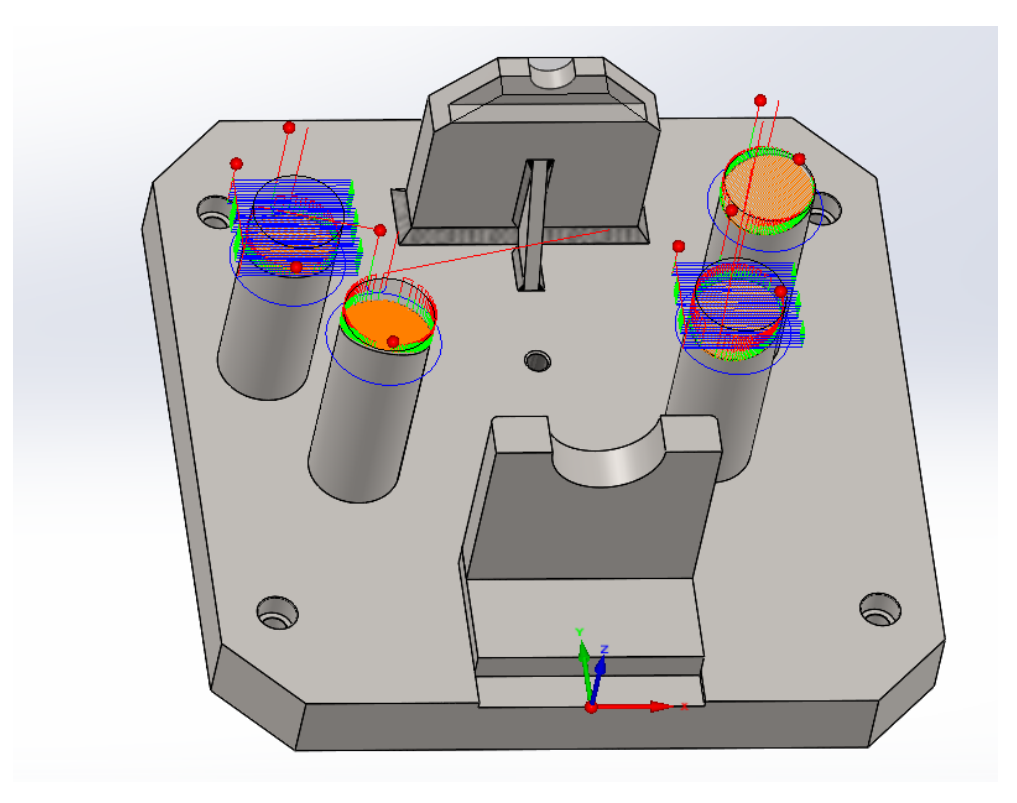

<span id="page-58-1"></span>*Slika 54. Obrada druge stezne naprave*

Lopatica se postavlja na steznu napravu te se zateže na gornjoj plohi posebnim stegama koje uklanjaju vibracije i drže lopaticu na steznoj napravi (slika 55.).

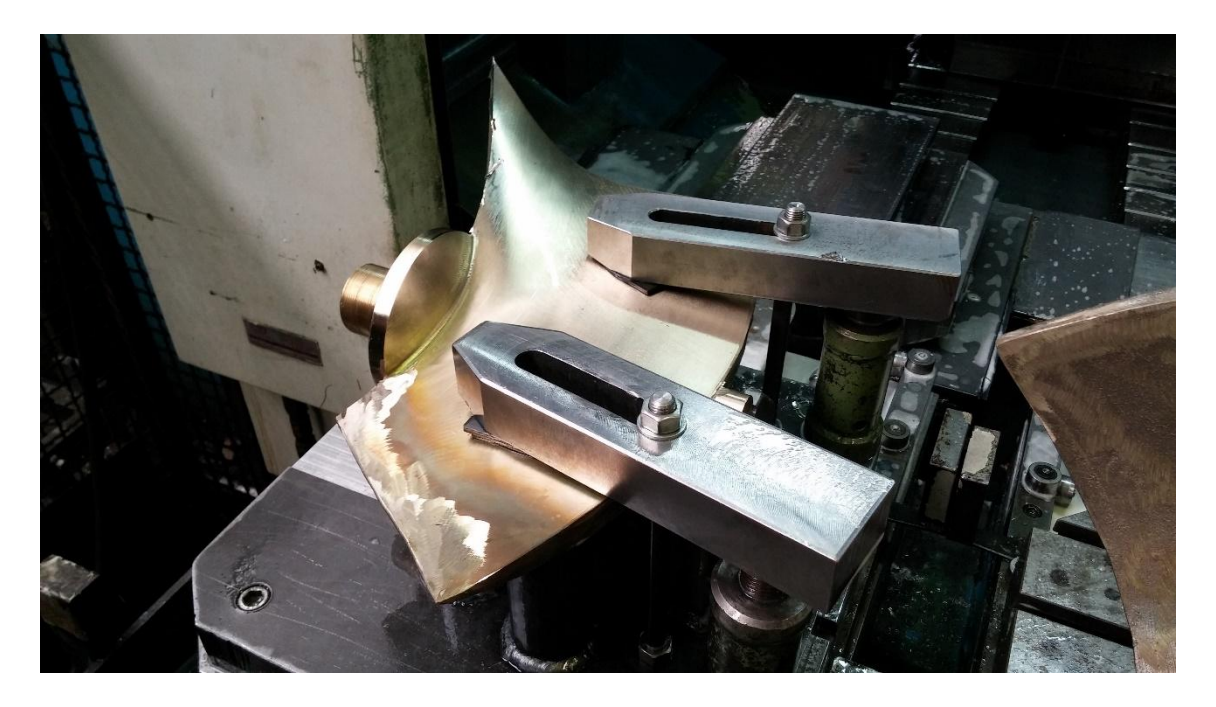

*Slika 55. Treće stezanje*

<span id="page-59-0"></span>Glodanjem se obrađuje kompletan donji rub lista lopatice i vanjski rub glave lopatice kako bi se mogla montirati na radno kolo propelera (slika 56.).

<span id="page-59-1"></span>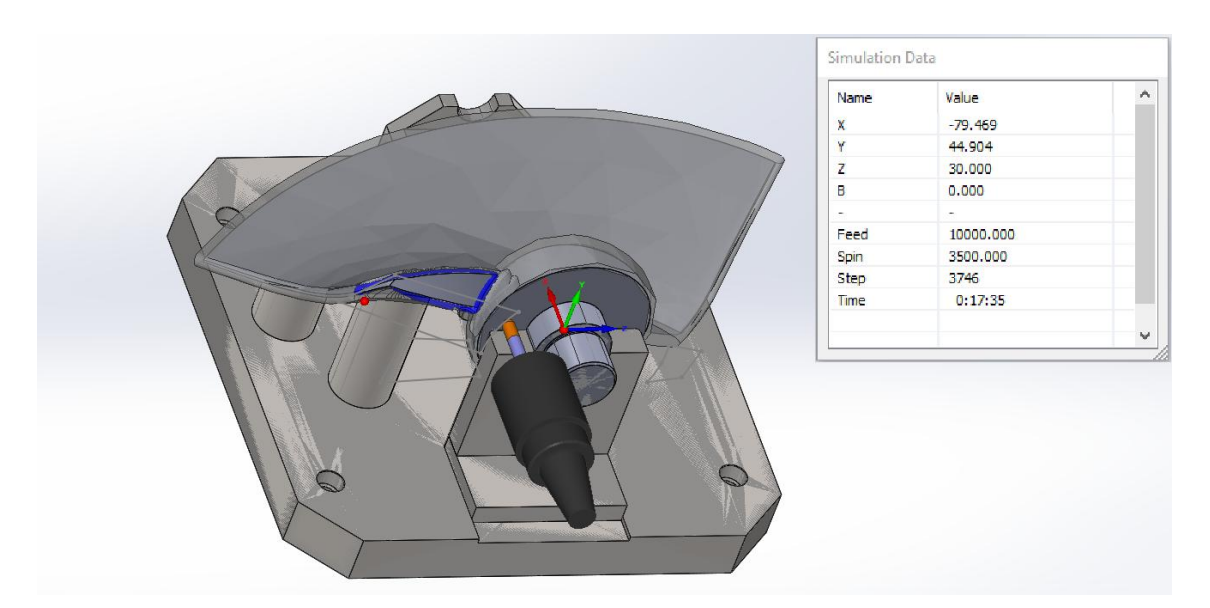

*Slika 56. Obrada donjeg ruba lista lopatice*

Trećim stezanjem završava obrada na obradnom centru. Za razliku od dosadašnjeg načina obrade na kopirnoj glodalici, nije potrebna ručna obrada brušenjem jer su dobivene mjere unutar tolerancija. Hrapavost površine nakon fine obrade ne zadovoljava eksploatacijske uvjete pa se lopatica ručno polira do visokog sjaja.

Nakon poliranja lopatice se montiraju na radno kolo pumpe (4 lopatice pod kutem od 90°). budući da gornji rub lopatice nije obrađen (slika 57.), cijelo radno kolo se montira na vertikalnu tokarilicu te se rubovi sve 4 lopatice tokare na mjeru.

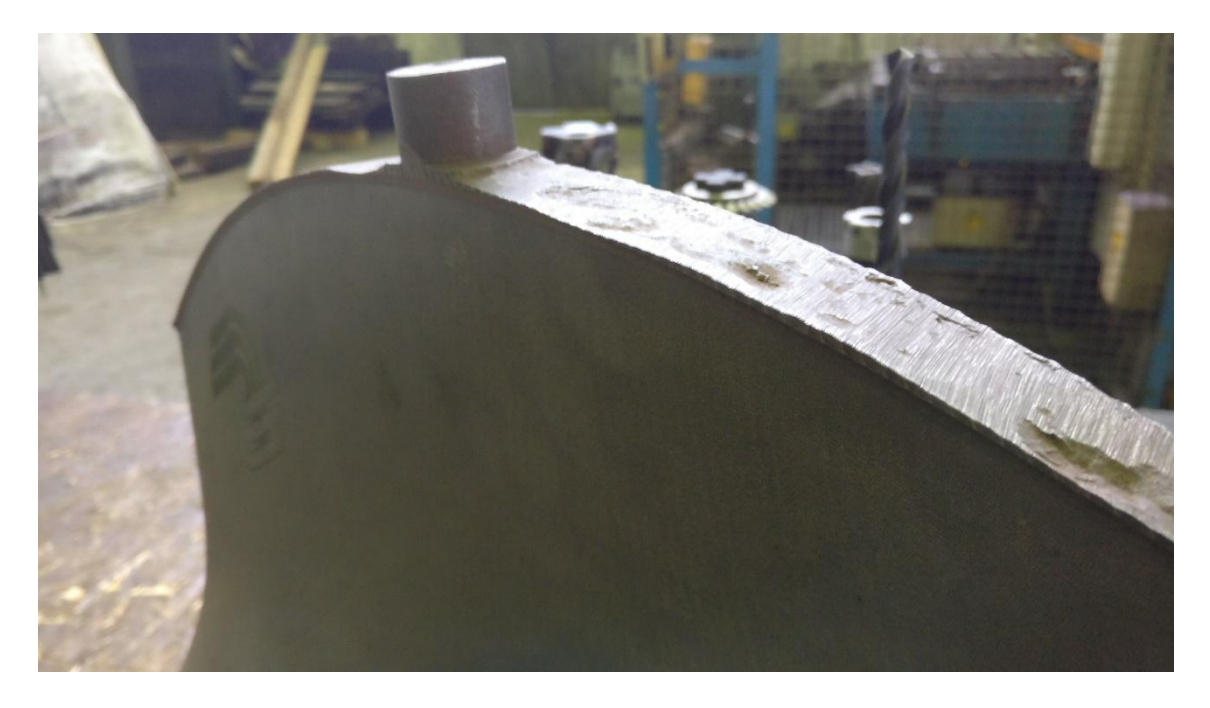

*Slika 57. Gornji rub lopatice sa prihvatom za steznu napravu.*

<span id="page-60-0"></span>Time završava kompletna obrada. Zatim slijedi završetak montaže te potrebne kontrole i ispitivanja kako bi pumpa bila spremna za eksploataciju.

Kompletna obrada traje oko 24 sata, tj. 12 sati po strani lopatice. Vrijeme završne obrade je smanjeno budući da nema potrebe za brušenjem, već samo poliranje.

# <span id="page-61-0"></span>**4. ZAKLJUČAK**

Obrada lopatice kao strojnog dijela jedan je od najvećih izazova proizvodnog procesa u strojarstvu. Postizanje nepravilnog oblika lista zahtijevane kvalitete iziskuje više vremena nego za bilo koji drugi strojni dio. Zbog toga se teži razvijanju metoda izrade koje bi taj proces olakšale i skratile uz zadržavanje ili poboljšavanje kvalitete završnog proizvoda.

Metoda obrade kopirnim glodalom predstavila je osjetno poboljšanje proizvodnog procesa u gotovo svim segmentima. Skraćeno je vrijeme obrade, smanjena količina ručne obrade te povećana ekonomičnost proizvodnog procesa.

Obrada lopatice na obradnom centru dodatno unapređuje proizvodni proces. Svaki aspekt procesa je poboljšan:

- Ukupno vrijeme obrade je smanjeno,
- Kvaliteta obrađene površine je povećana,
- Fleksibilnost je povećana pomoću CAD i CAM programa,
- Ručna obrada je svedena samo na završno poliranje površina,
- Smanjena je količina napornog fizičkog rada,
- Smanjeno je zadržavanje obratka u proizvodnom prostoru,
- Povećana je iskoristivost obradne opreme,
- Smanjena je količina utrošenog materijala,
- Smanjen je broj radnika u neposrednoj proizvodnji za strojem.

Sve to omogućuje povećanje ekonomičnosti proizvodnje, kao i zadovoljstva kupca, odnosno krajnjeg korisnika proizvoda.

Najveće unaprjeđenje je uvođenje CAD i CAM programa u proces obrade. Sve dorade, kao i simulacije kretanja alata u obradi, mogu se predvidjeti te greške preduhitriti prije same obrade na stroju. Također, većina obrade je svedena na jedan stroj (glodači obradni centar) s dva alata.

Daljnji razvoj metoda obrade svodi se na obradu 5-osnim strojevima s višim stupnjem mehanizacije i automatizacije.

## <span id="page-62-0"></span>**5. LITERATURA**

[1] http://www.croatia-pumpe.com/hr/; (20.09.2018.)

[2] Pavić A.: Ekonomika obrade, interna skripta, Veleučilište u Karlovcu, Karlovac, 2006.

[3] Croatia Pumpe Nova d.o.o.: Izrada pješčane mješavine sa silikatnim vezivom, Karlovac, 2009.

[4] Savez ljevača Hrvatske: Ljevački priručnik, Zagreb, 1985.

[5] Interna literatura Veleučilišta u Karlovcu

[6] http://www.amperealloys.com/en/produit/bronze/ (11.10.2018.)

[7] Guzović Z.: Konstrukcija i proračun čvrstoće elemenata parnih i plinskih turbina, FSB, Zagreb, 2010.

[8] Strojar d.o.o.: Analiza uzoraka, narudžba br.15/00769, 25.08.2015.

[9] Josipović B.: Tehnologija izrade lopatica propelernih pumpi, Jugoturbina Karlovac, 1977.

[10] Davis J.R.: Copper and copper alloys, ASM international 2001.

[11] Croatia Pumpe Nova d.o.o.: Izrada taline za lijevanje bronce, Karlovac, 2009.

[12] Josipović B.: Organizacija proizvodnje 1, interna skripta, Veleučilište u Karlovcu, Karlovac, 2007.

[13] Pavić A.: Obrada odvajanjem čestica, interna skripta, Veleučilište u Karlovcu, Karlovac, 2007.

[14] https://www.solidworks.com/sw/docs/Corp\_FactSheet\_2012Q2.pdf; (29.01.2019.)

[15] http://www.ss-industrijska-strojarska-zg.skole.hr/upload/ss-industrijska-strojarskazg/multistatic/78/11.%20Naprave.pdf; (29.01.2019.)

[16] http://www.selemarc.com/eng/technical-info/machining-center/werner-tc-500/; (25.01.2019.)